# **OMRON**

# **DeviceNet**

# **SCON**

**Contract** 

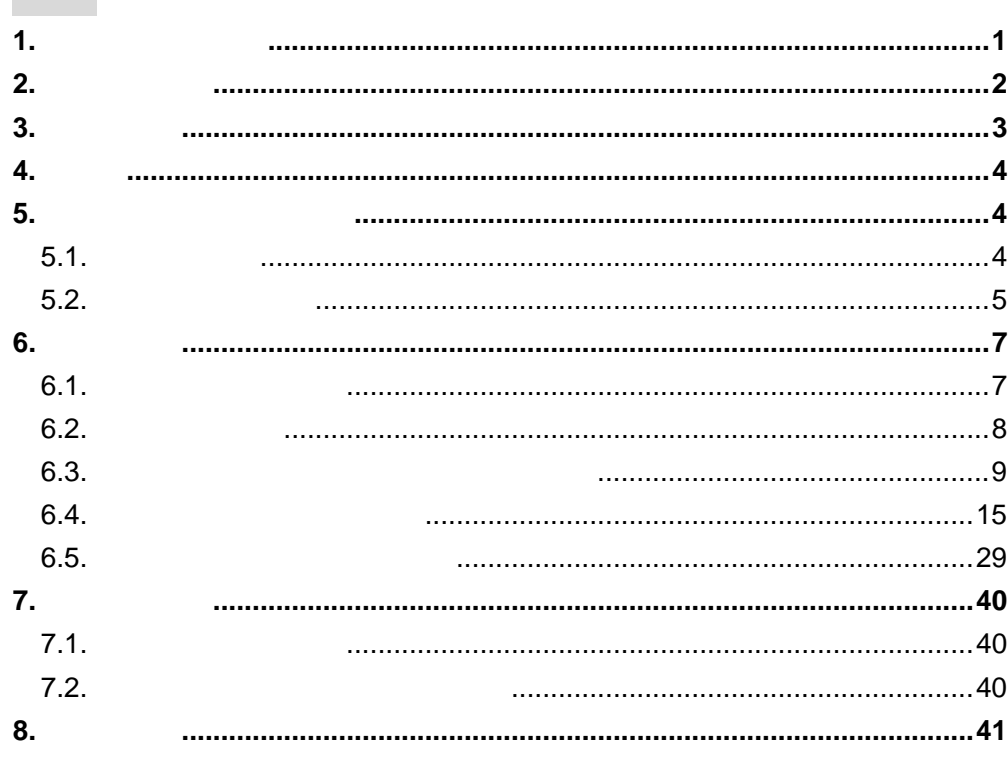

<span id="page-1-0"></span> $1.$ 

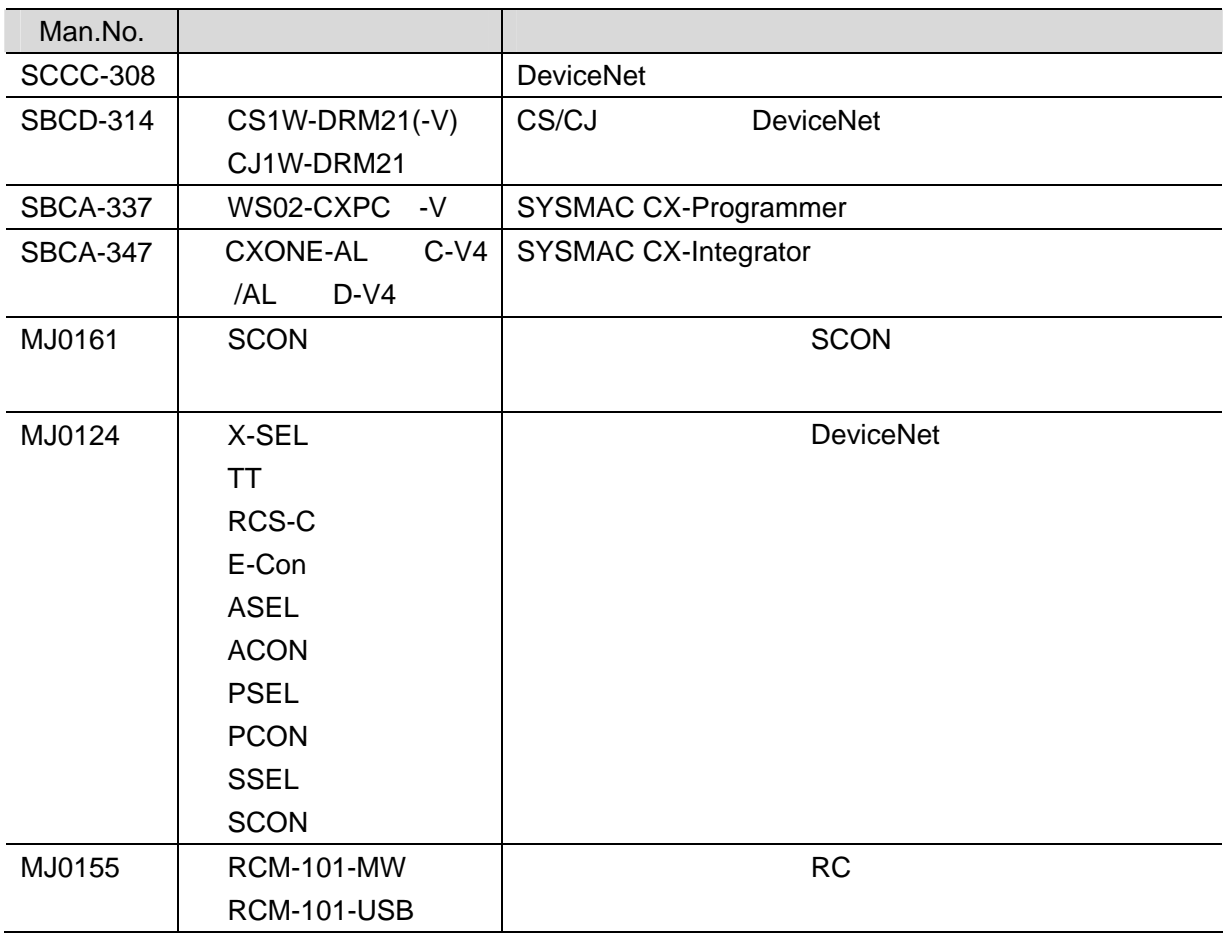

<span id="page-2-0"></span>**2.** 用語と定義

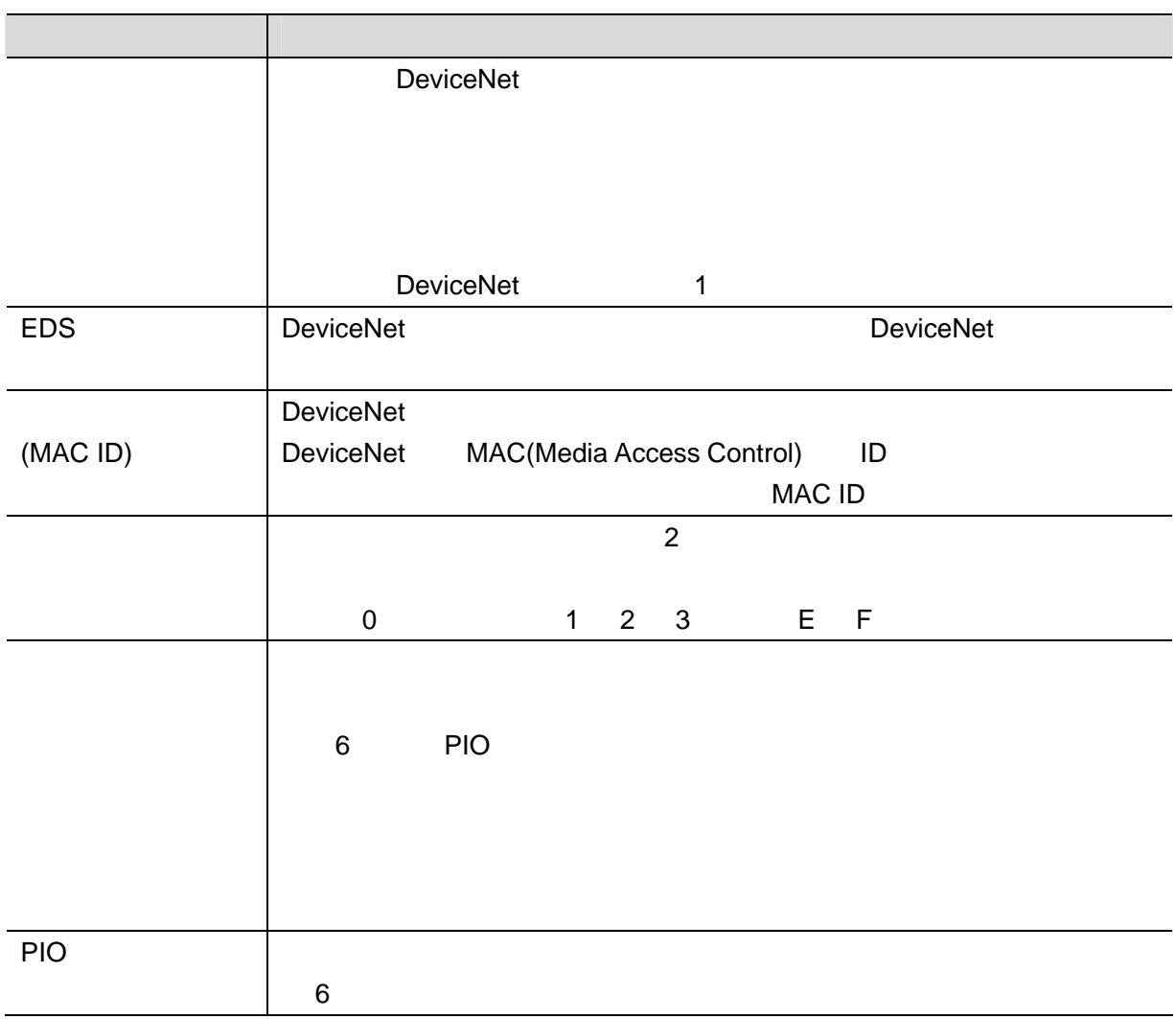

**3**.注意事項

<span id="page-3-0"></span>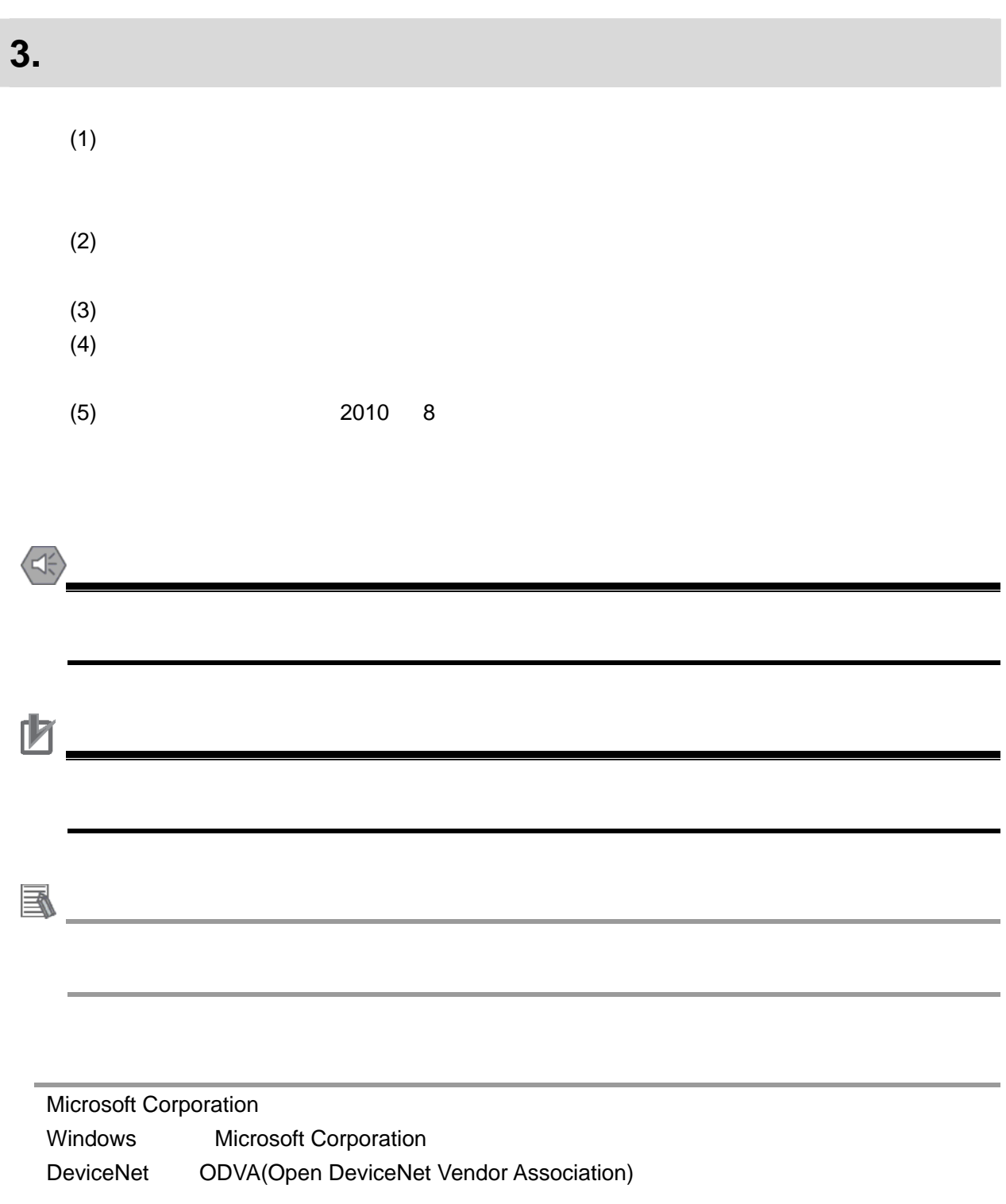

# <span id="page-4-0"></span>**4.** 概要

 $\overline{\text{SCON}}$ 

DeviceNet

具体的には、「6. 接続手順」で記載している DeviceNet 設定を通して、設定手順と設定時の DeviceNet

# <span id="page-4-1"></span>**5.** 対象製品と対象ツール

# <span id="page-4-2"></span> $5.1.$

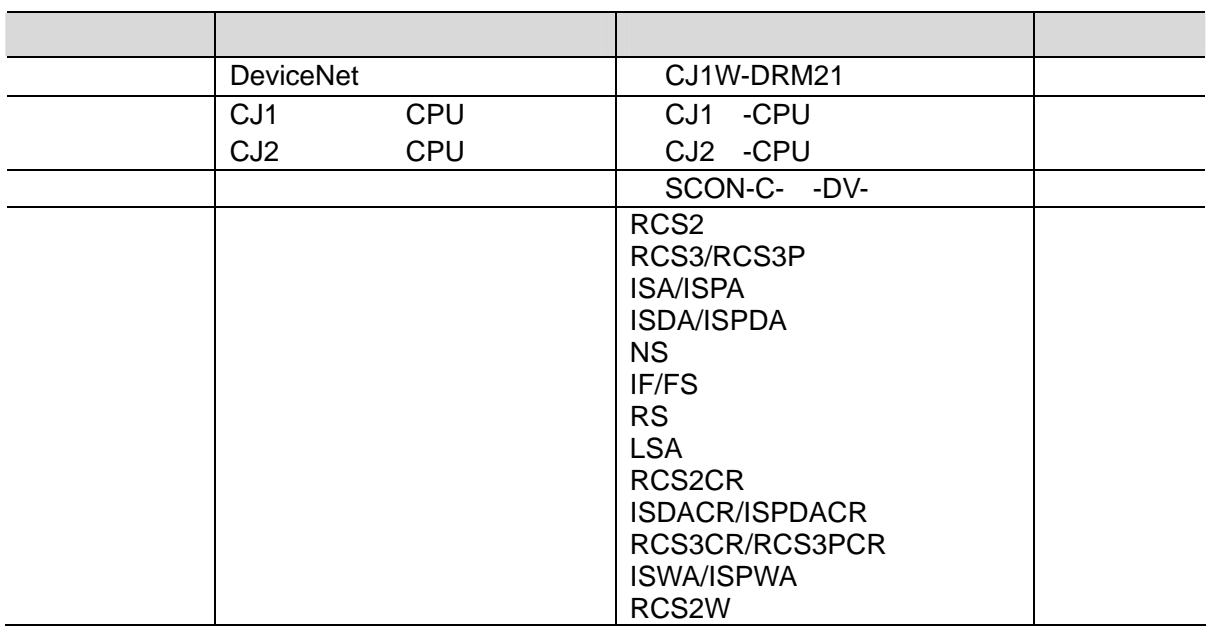

参考

<span id="page-5-0"></span>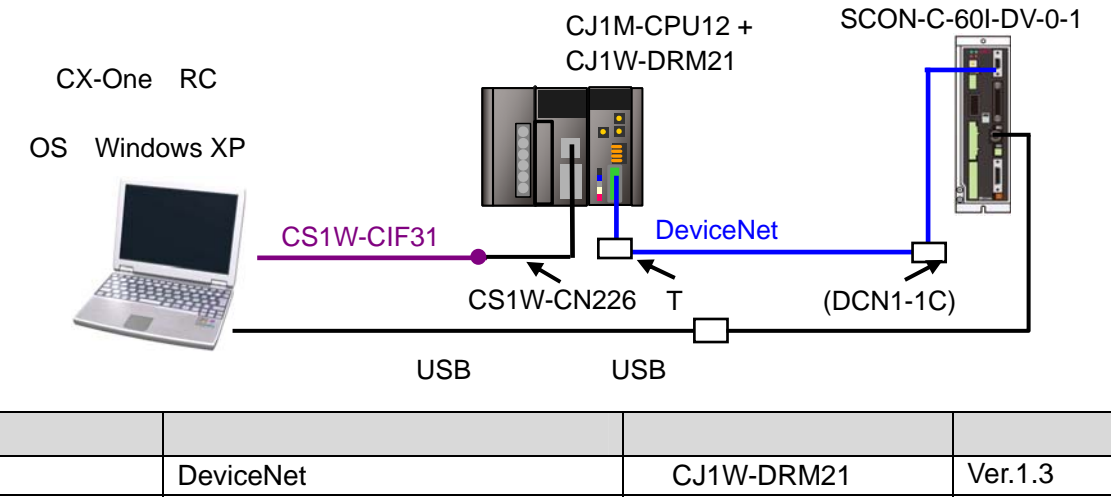

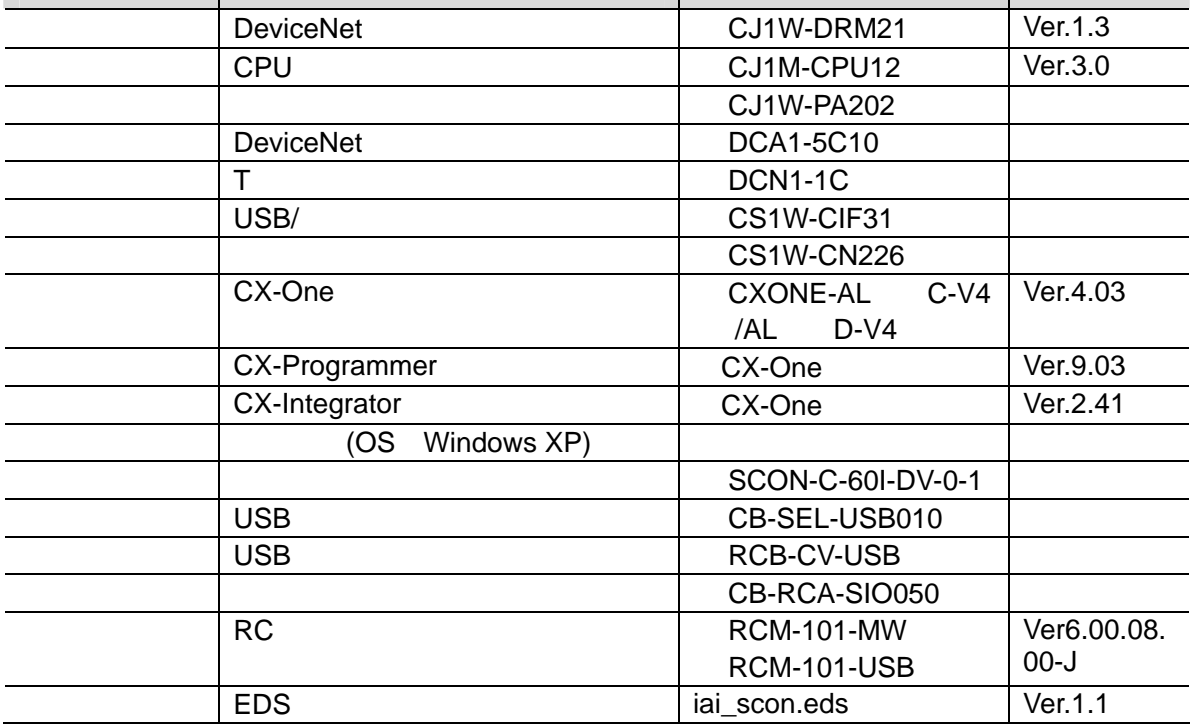

EDS 2000 EDS 2000 EDS 2000 EDS 2000 EDS 2000 EDS 2000 EDS 2000 EDS 2000 EDS 2000 EDS 2000 EDS 2000 EDS 2000 EDS

内

http://www.iai-robot.co.jp/download/network.html

**5**.対象製品と対象ツール

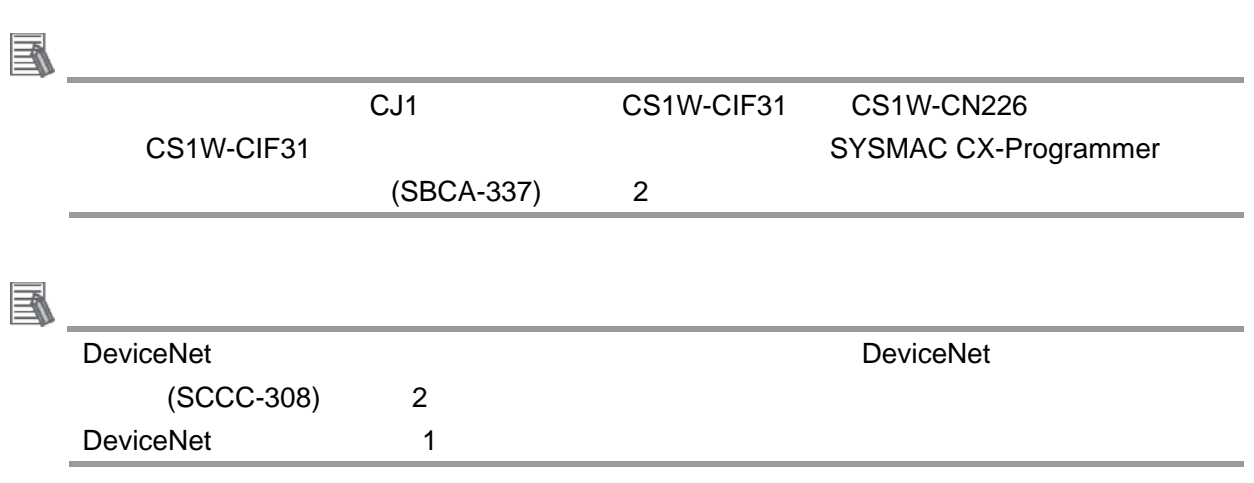

**5**.対象製品と対象ツール

# <span id="page-7-1"></span><span id="page-7-0"></span> $6.1.$

DeviceNet

 $7.$ 

**6**.接続手順

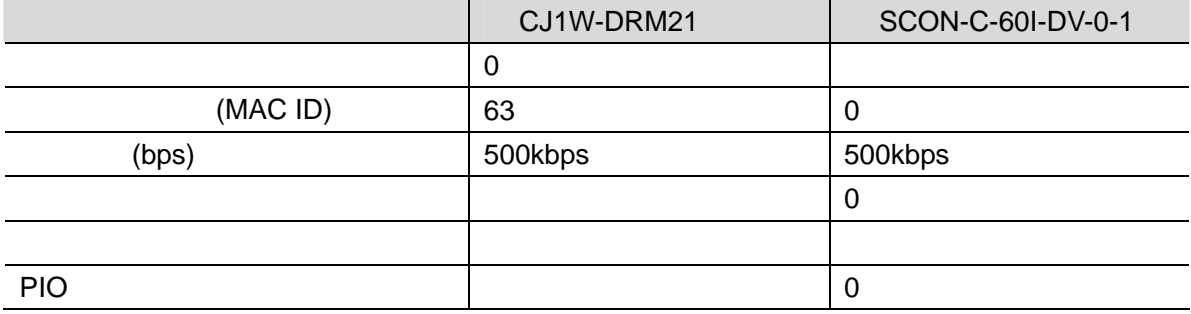

PLC I/O

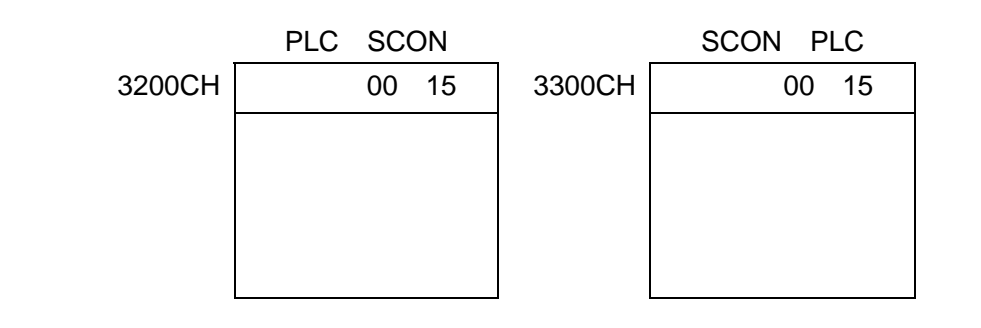

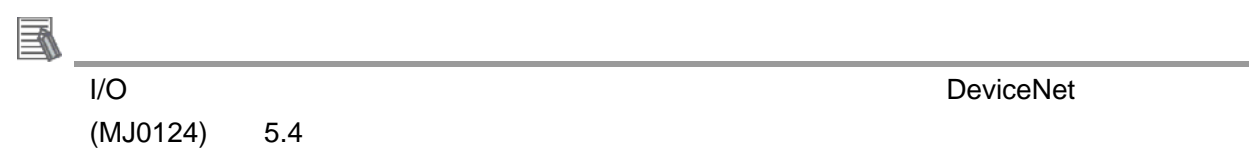

## <span id="page-8-0"></span> $6.2.$

DeviceNet

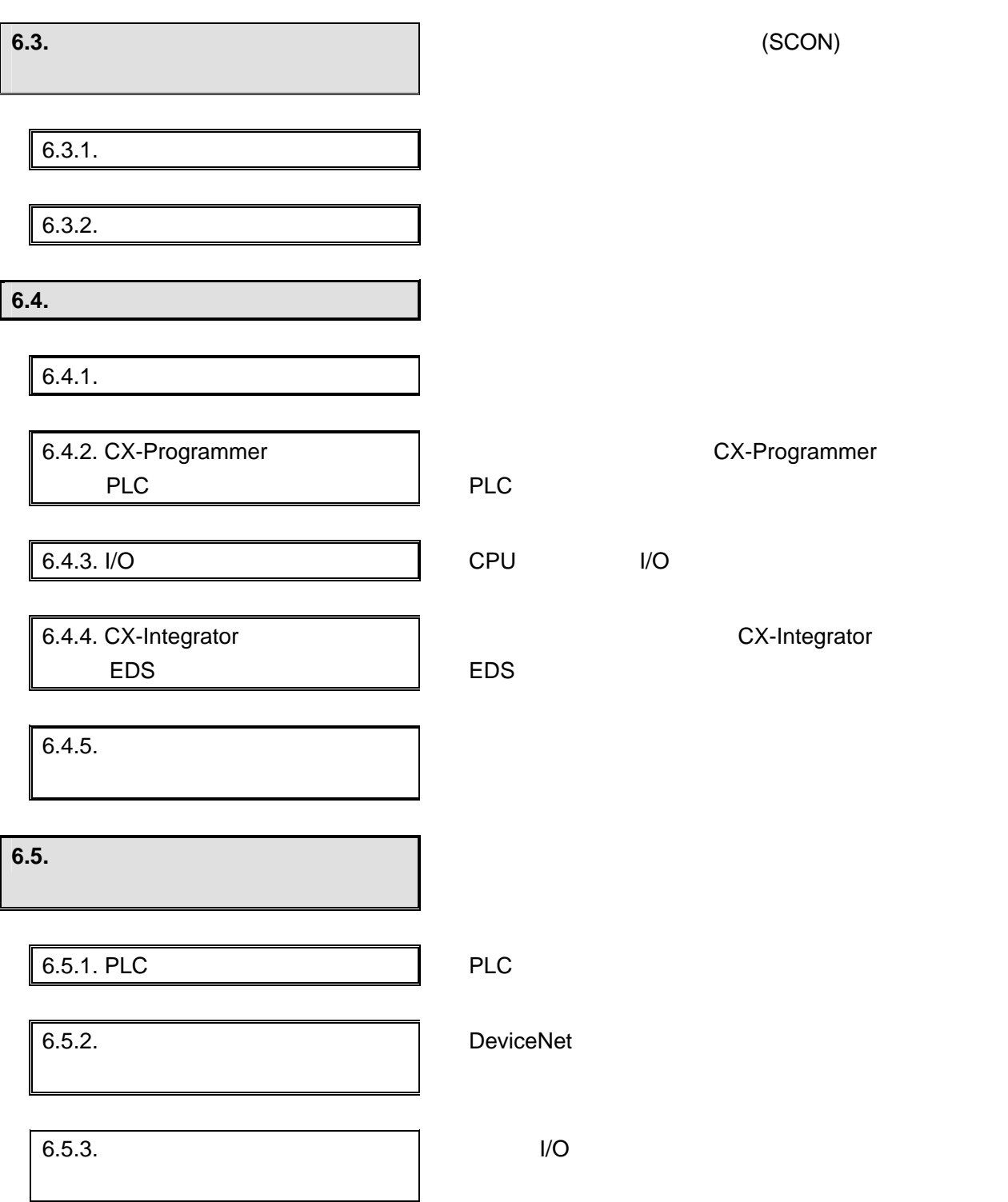

(SCON)

<span id="page-9-0"></span>**6.3.1.** ハード設定

卤 OFF 1 OFF OFF ON  $2$ LED表示  $\overline{\Leftrightarrow}$ ロータリースイッチ ビアノスイッチ  $\overline{\phantom{0}}$ DeviceNet 通信コネクタ モニタ用LED システムI/O<br>コネクタ 131 R ディップスイッチ<br>・ノードアドレスの設定<br>・通信速度の設定 **ABBARBARB** 回生ユニット<br>接続コネクタ AUTO/MANU<br>切替えスイッチ  $\begin{tabular}{|c|c|c|c|} \hline \rule{0pt}{3ex} & \rule{0pt}{3ex} \multicolumn{3}{3}{\hspace{3ex} \infty} & \multicolumn{3}{3}{\hspace{3ex} \infty} & \multicolumn{3}{3}{\hspace{3ex} \infty} \\ \hline \rule{0pt}{3ex} & \rule{0pt}{3ex} & \rule{0pt}{3ex} & \rule{0pt}{3ex} & \rule{0pt}{3ex} & \rule{0pt}{3ex} & \rule{0pt}{3ex} & \rule{0pt}{3ex} & \rule{0pt}{3ex} & \rule{0pt}{3ex} & \rule{0pt}{3ex} & \rule{0pt}{$ 面 SIOコネクタ モータコネクタ  $\mathbb{R}$ ブレーキリリーススイッチ  $\begin{picture}(45,4) \put(0,0) \put(0,0)$ ブレーキ電源コネクタ  $\sqrt{2}$  $0000000$ 電源コネクタ エンコーダ・センサ コネクタ  $\frac{1}{\sqrt{2}}$ 5 E アプソバッテリコネクタ  $\circ$ 接地ビス  $\bigcap$ アブソバッテリホルダ

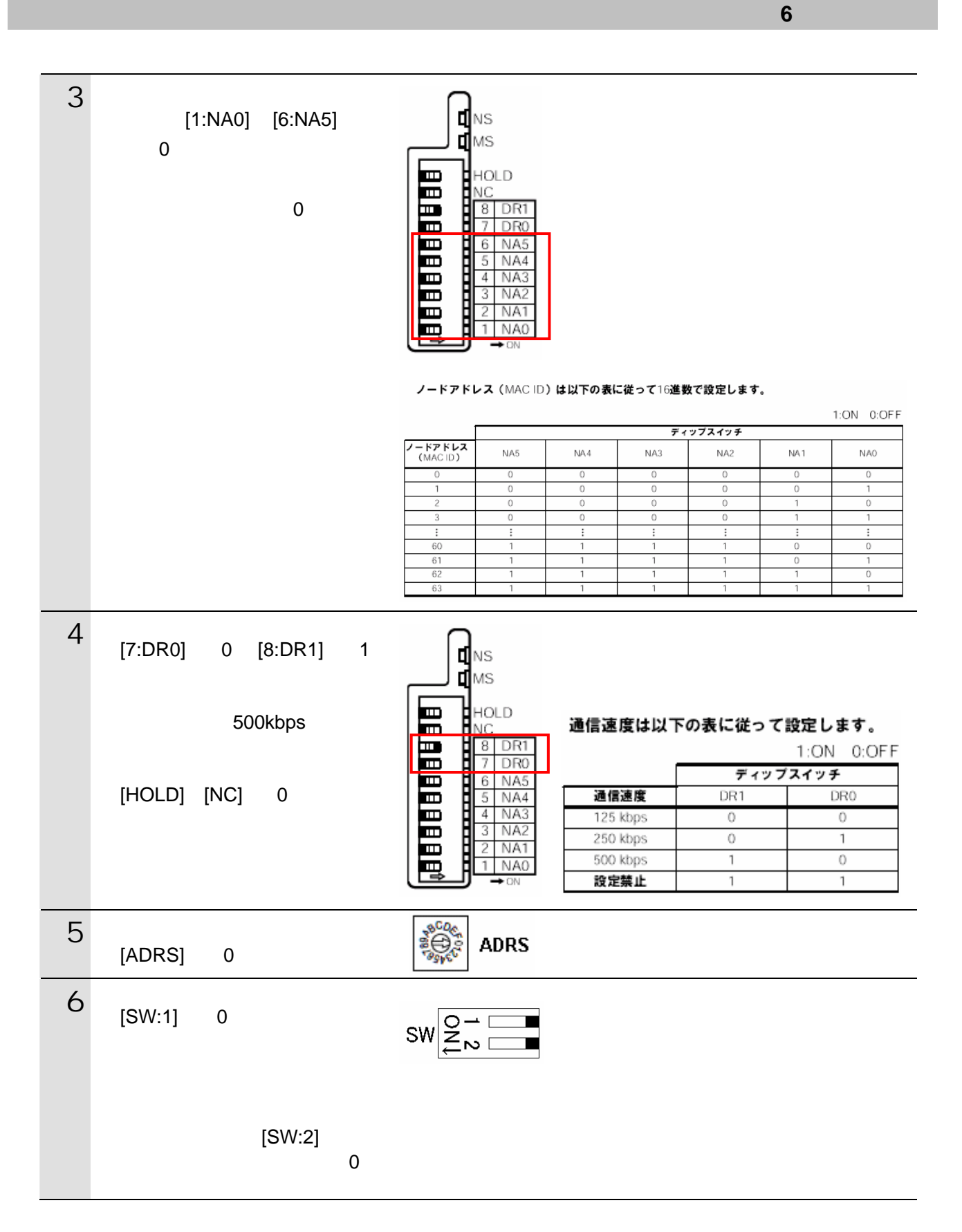

10

### 6.3.2.

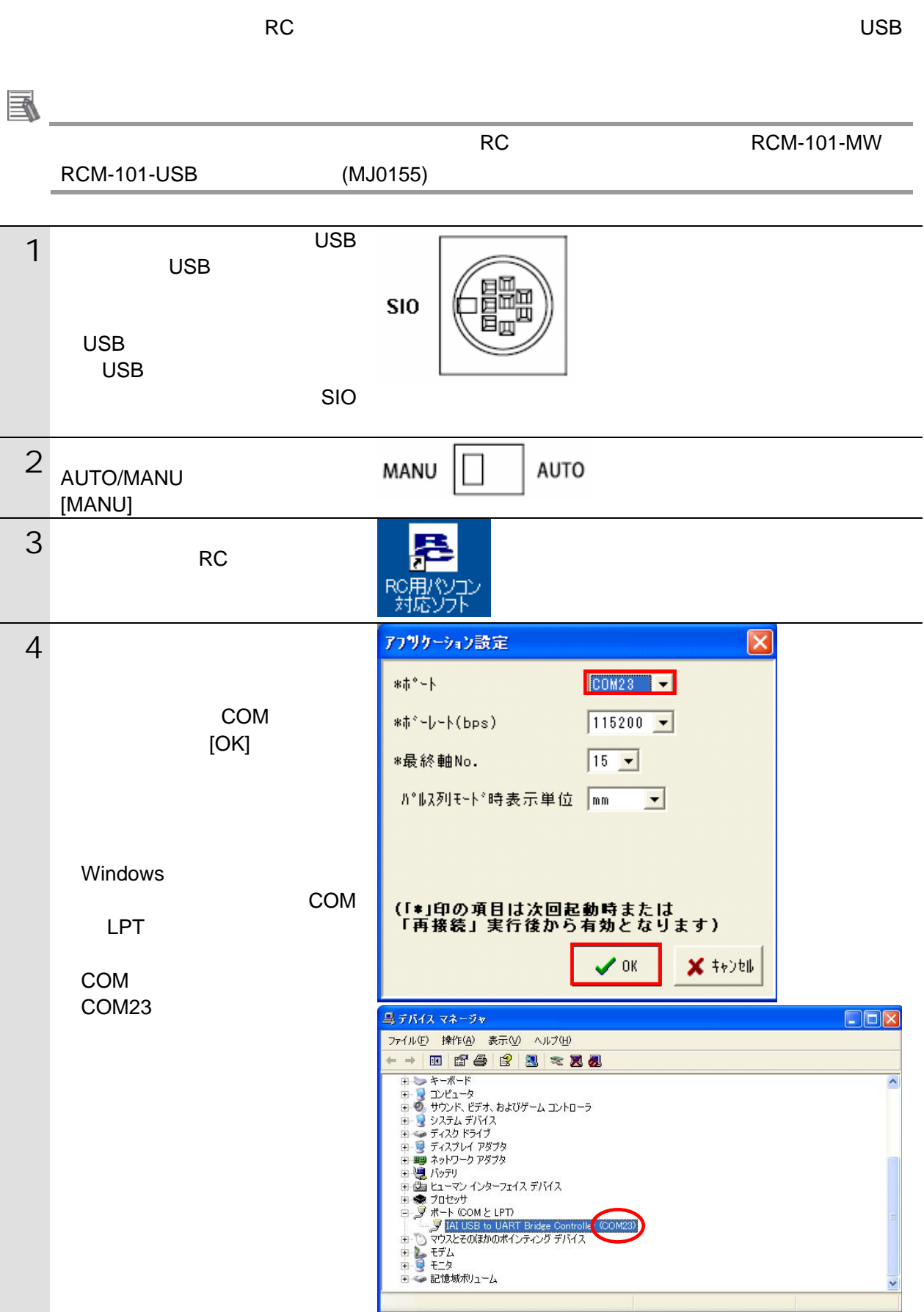

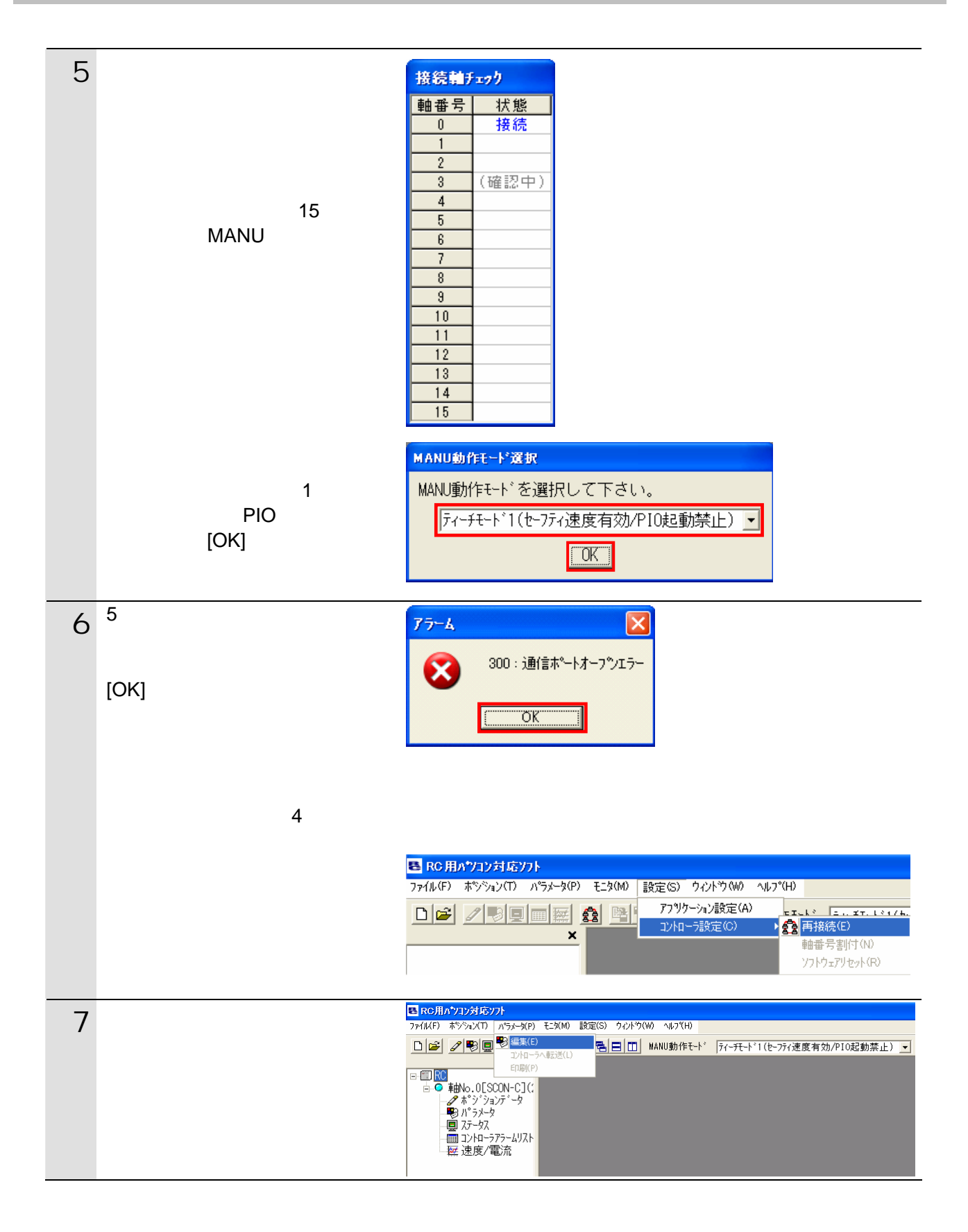

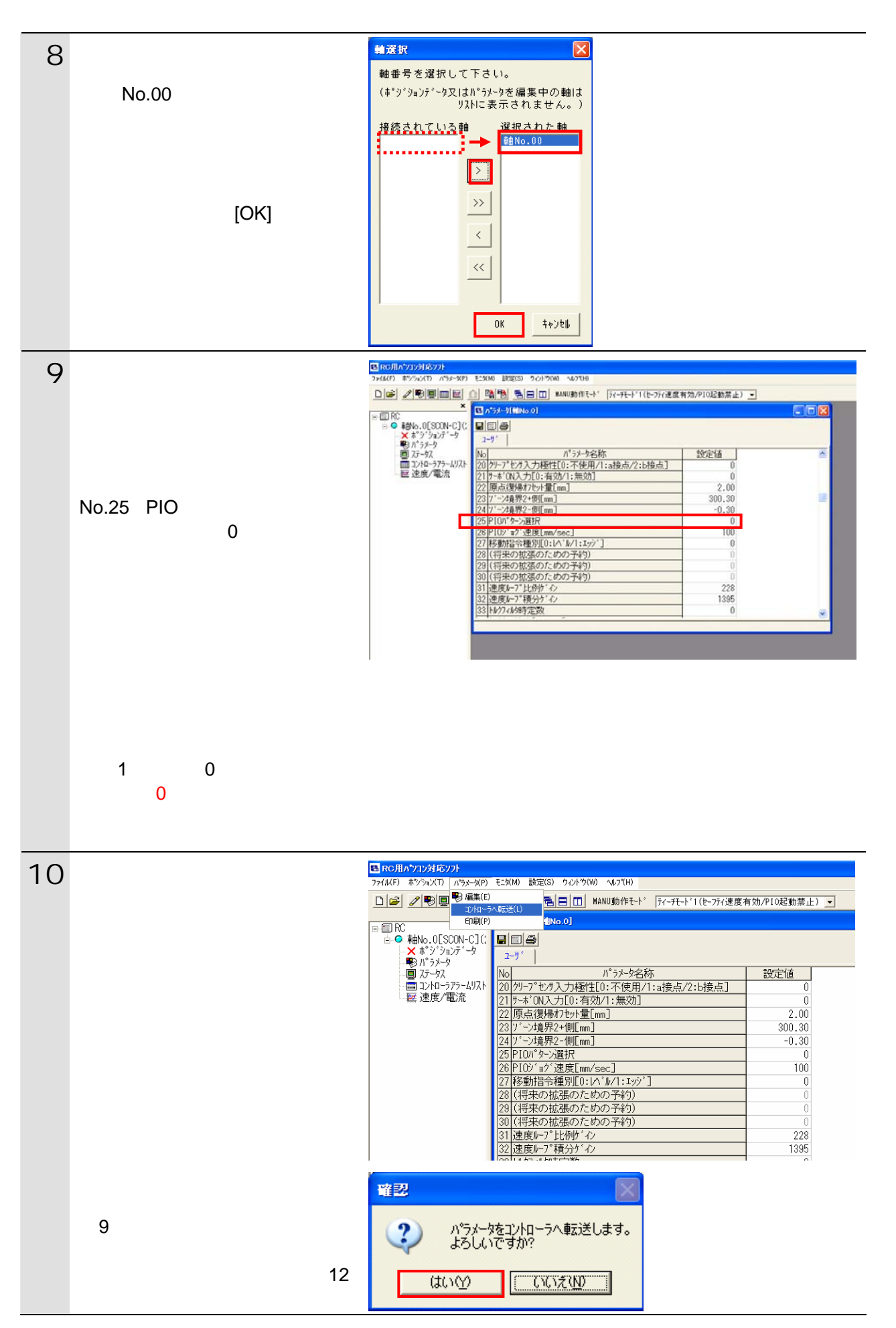

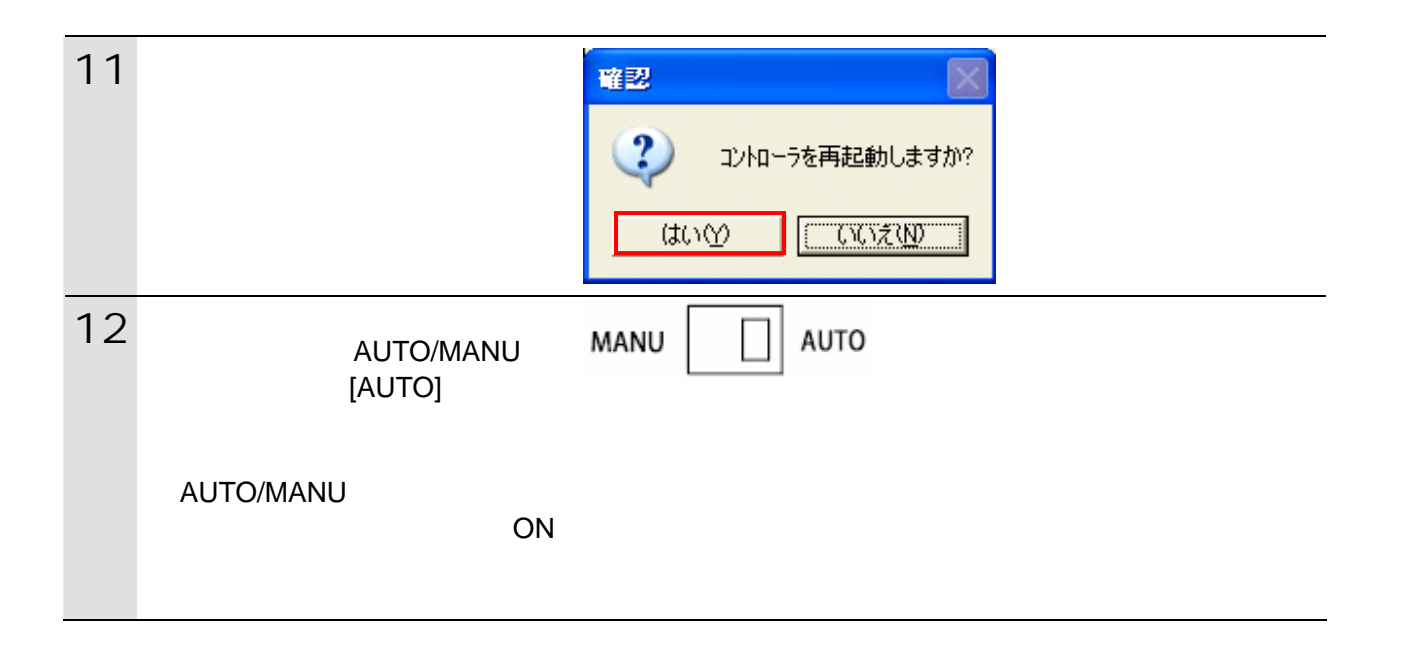

# <span id="page-15-0"></span> $6.4.$

# **6.4.1.**

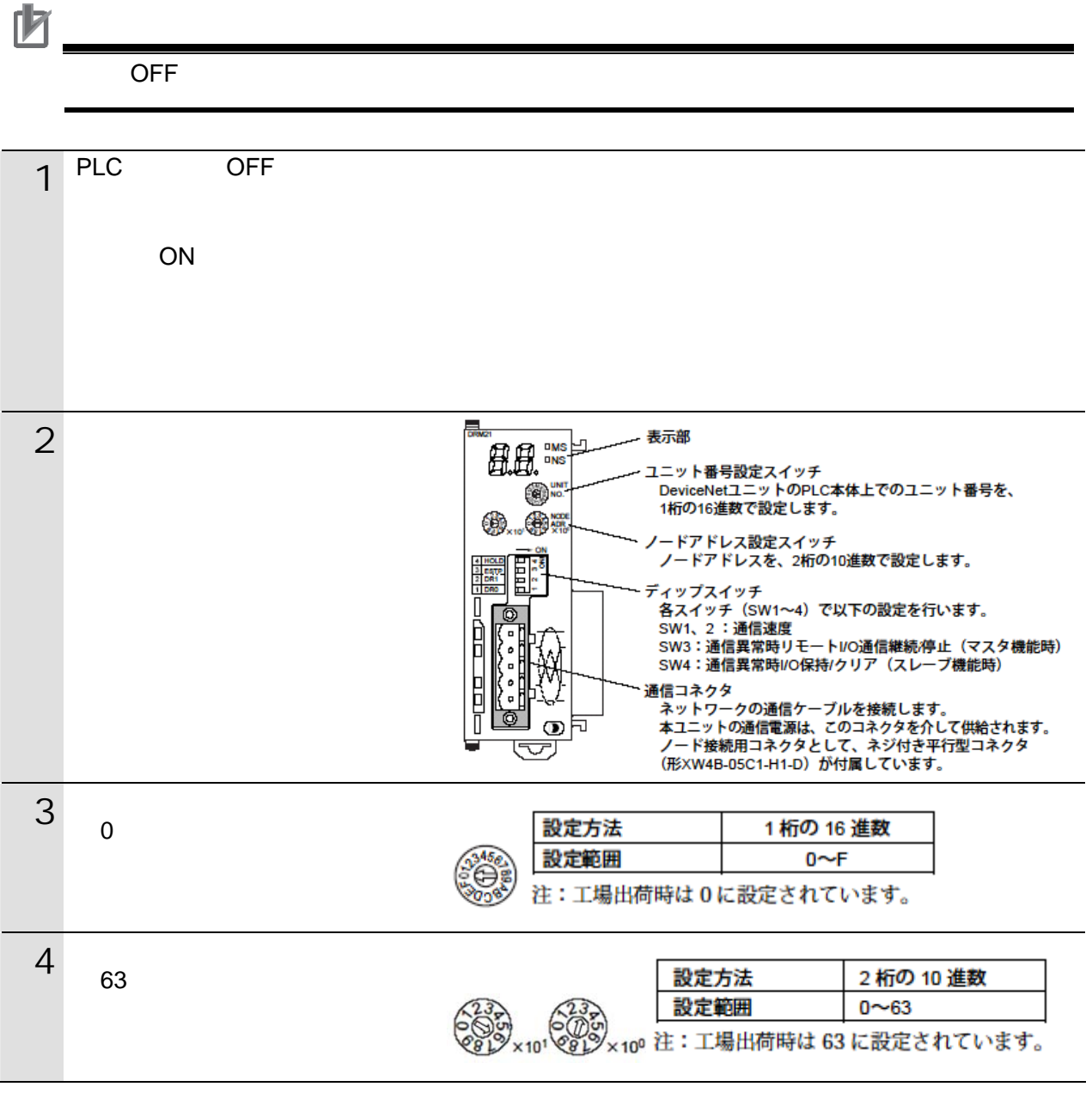

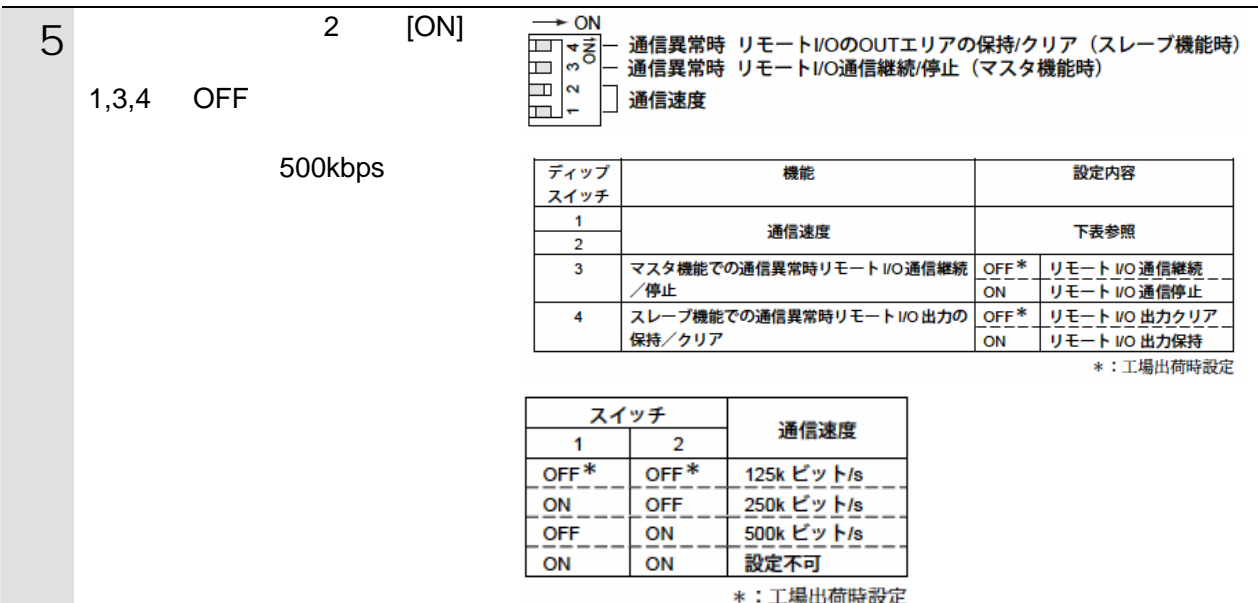

#### **6.4.2. CX-Programmer** PLC

CX-Programmer PLC

 $\mathsf{USB}$ 

 $PLC$ 

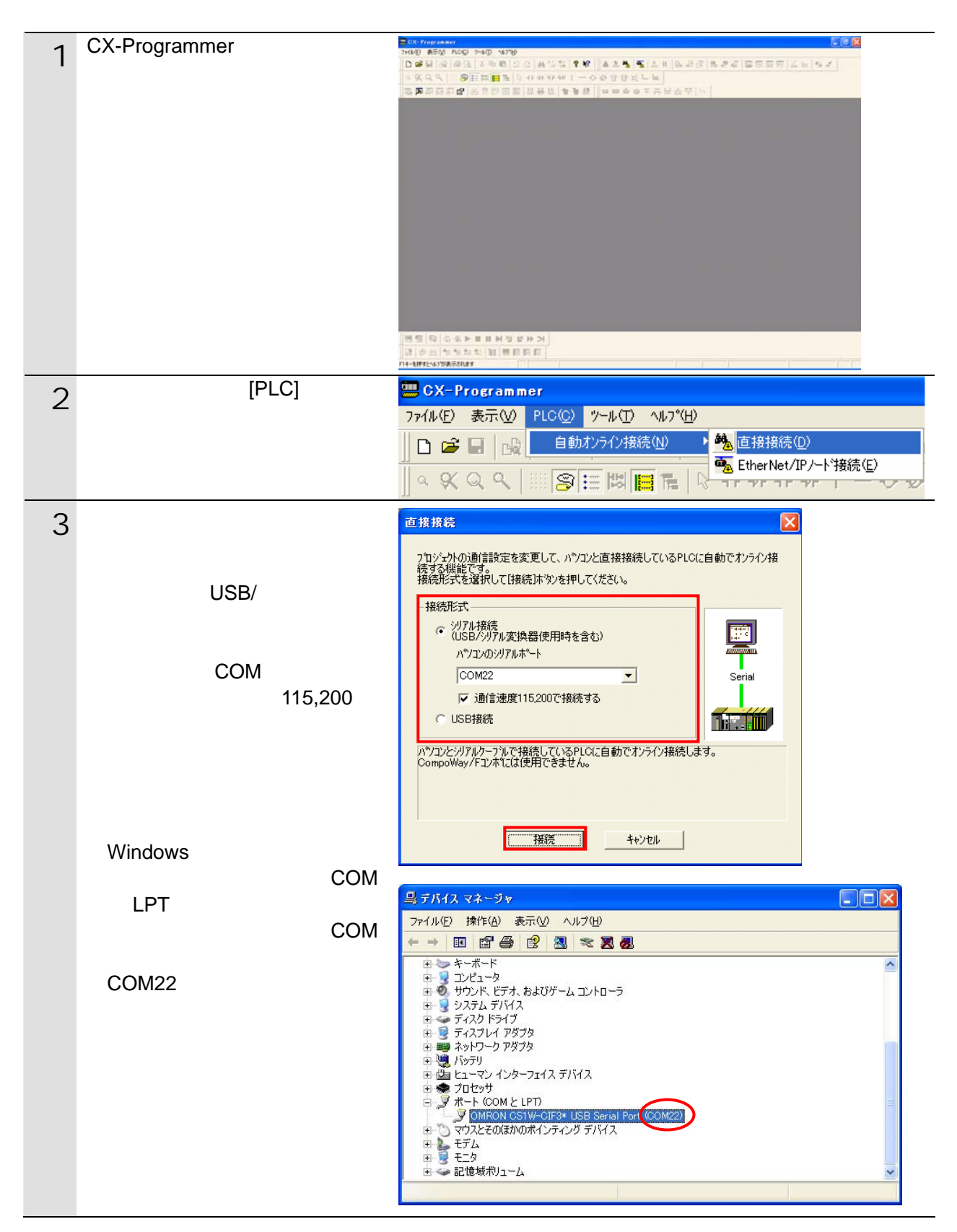

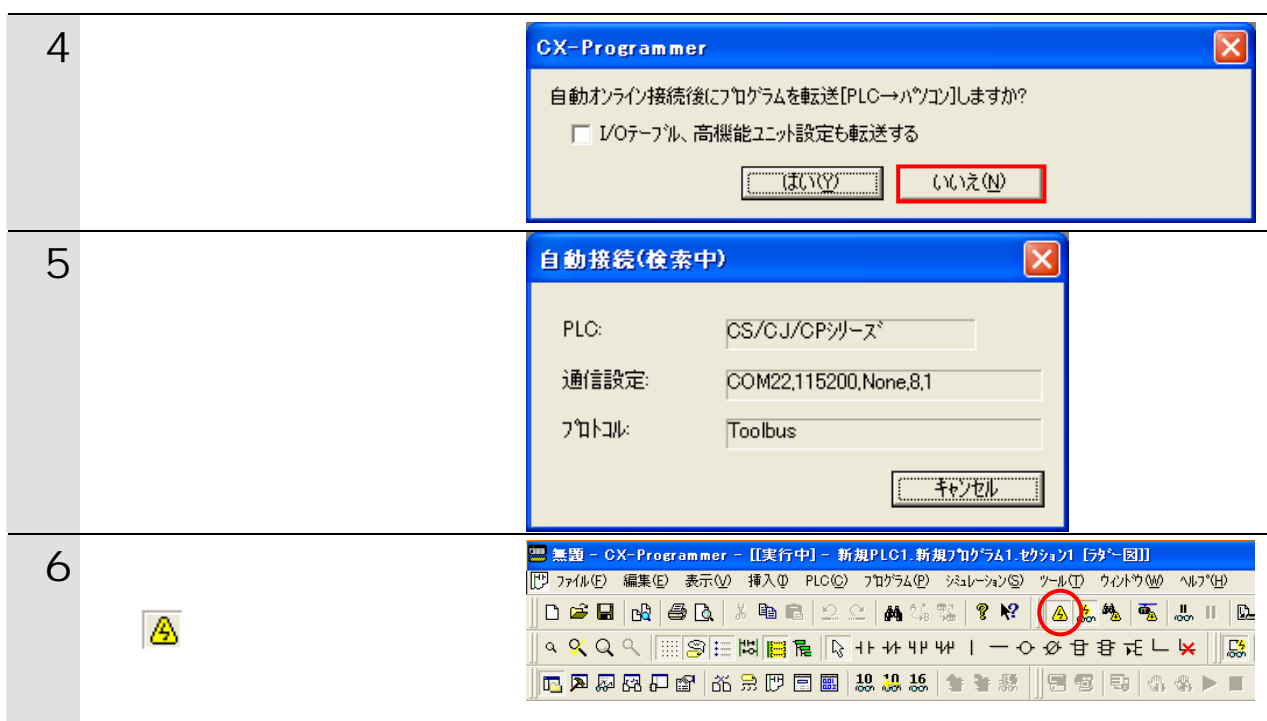

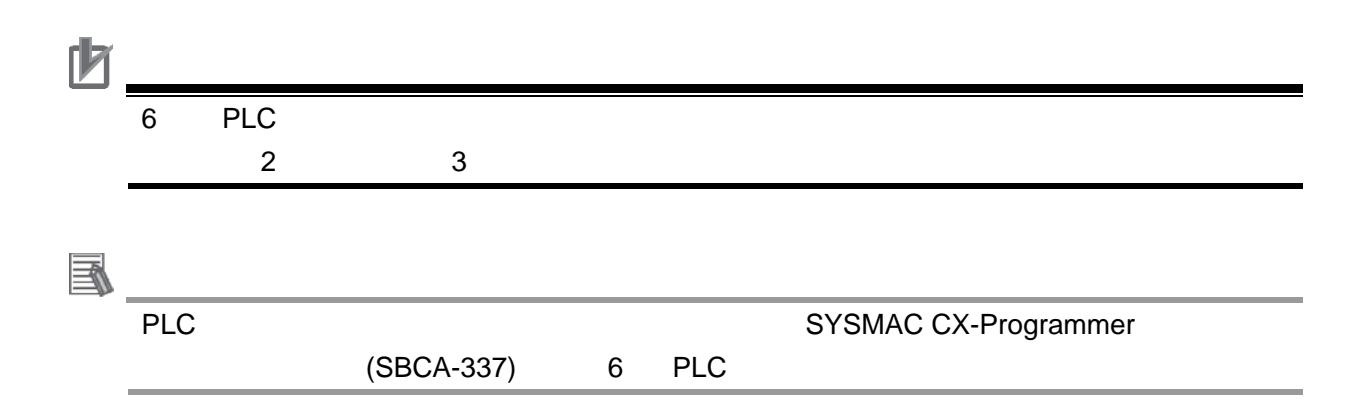

### **6.4.3. I/O**

CPU I/O Fermion I/O

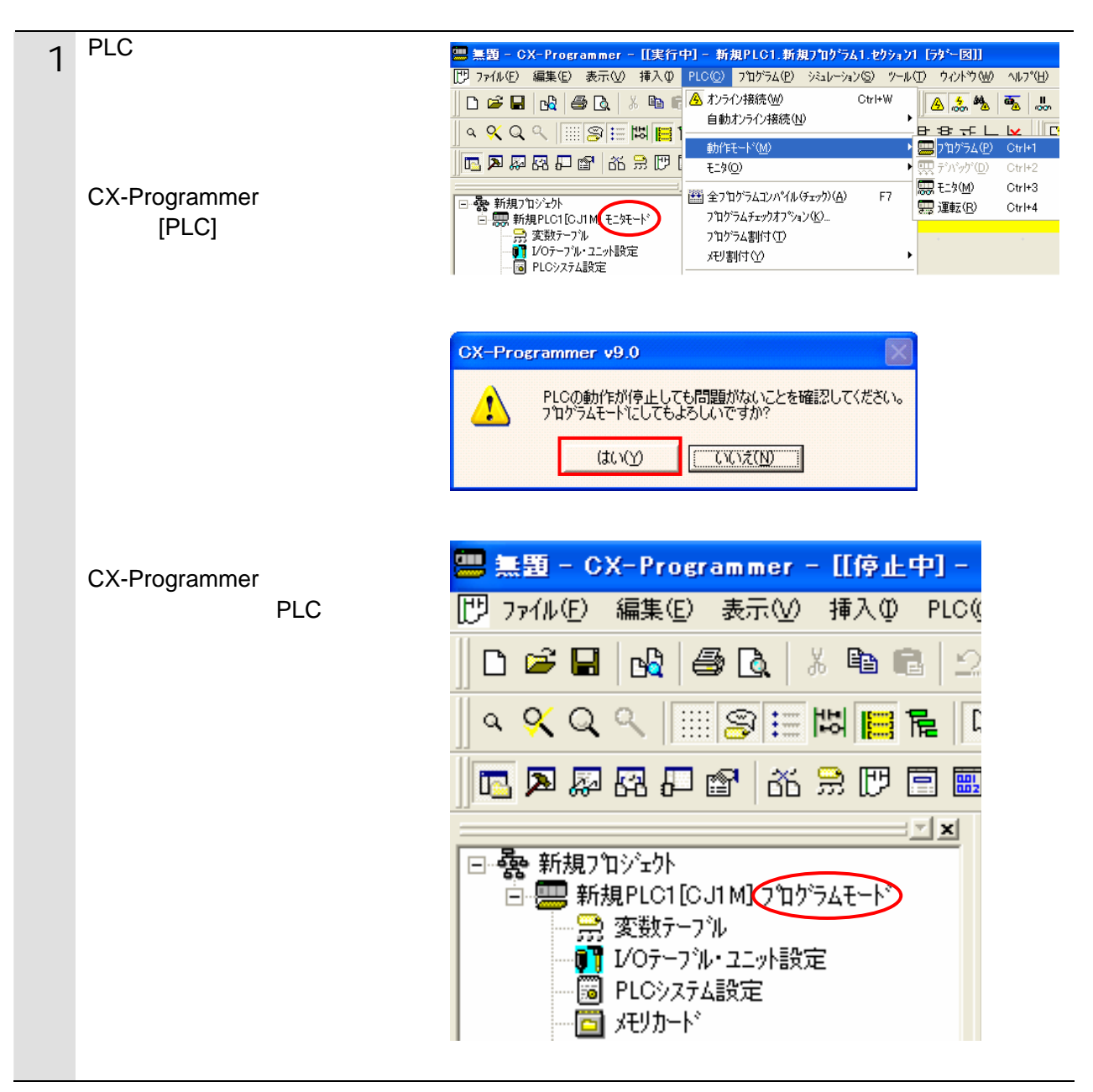

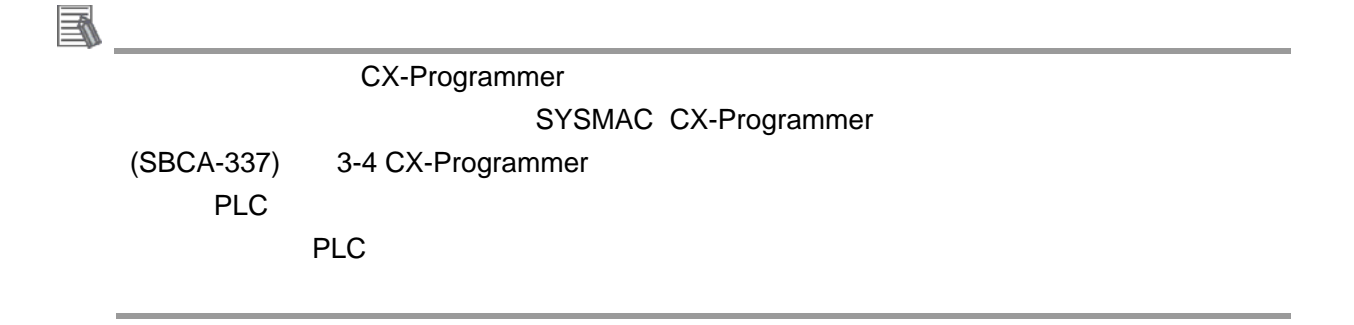

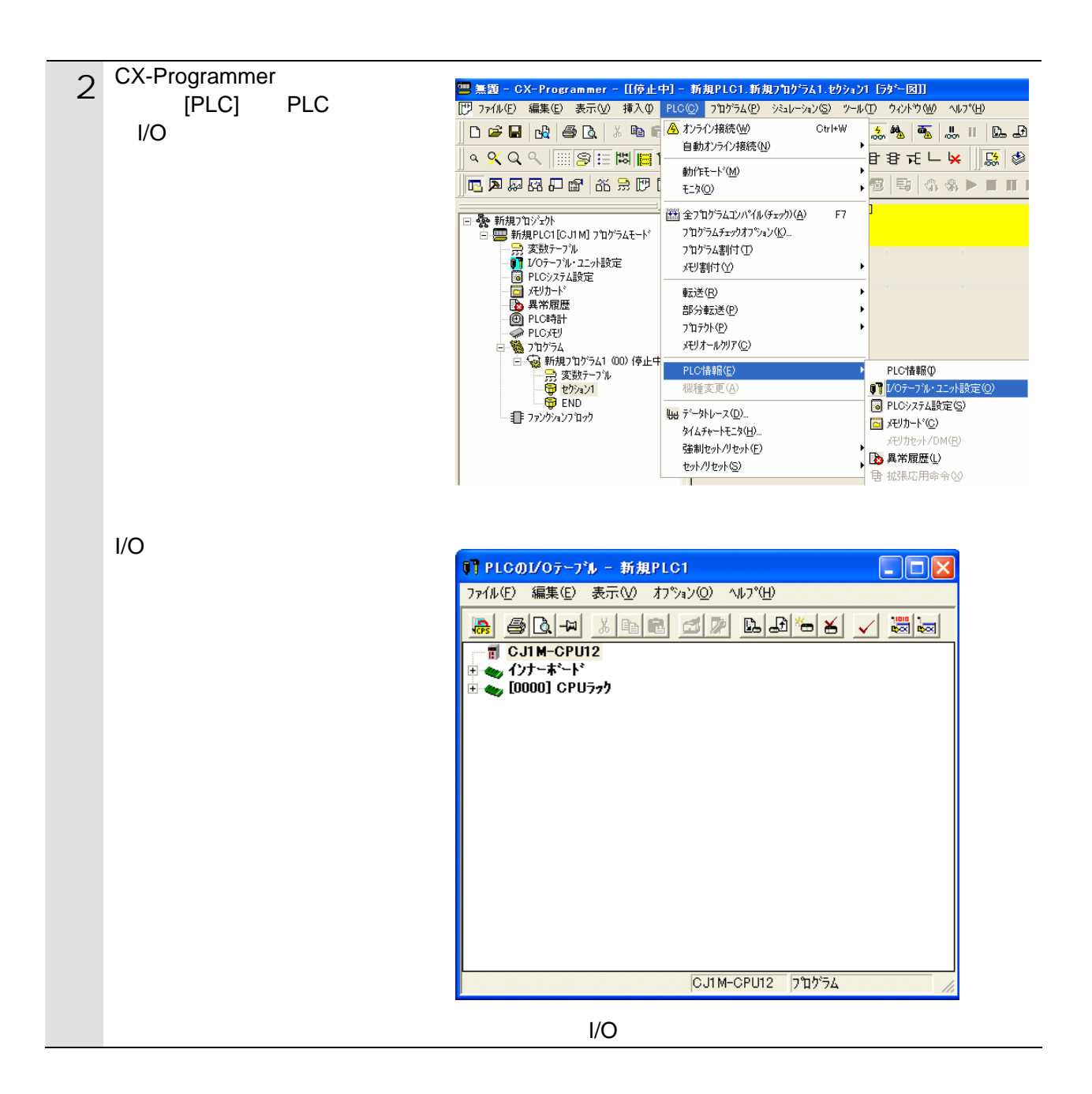

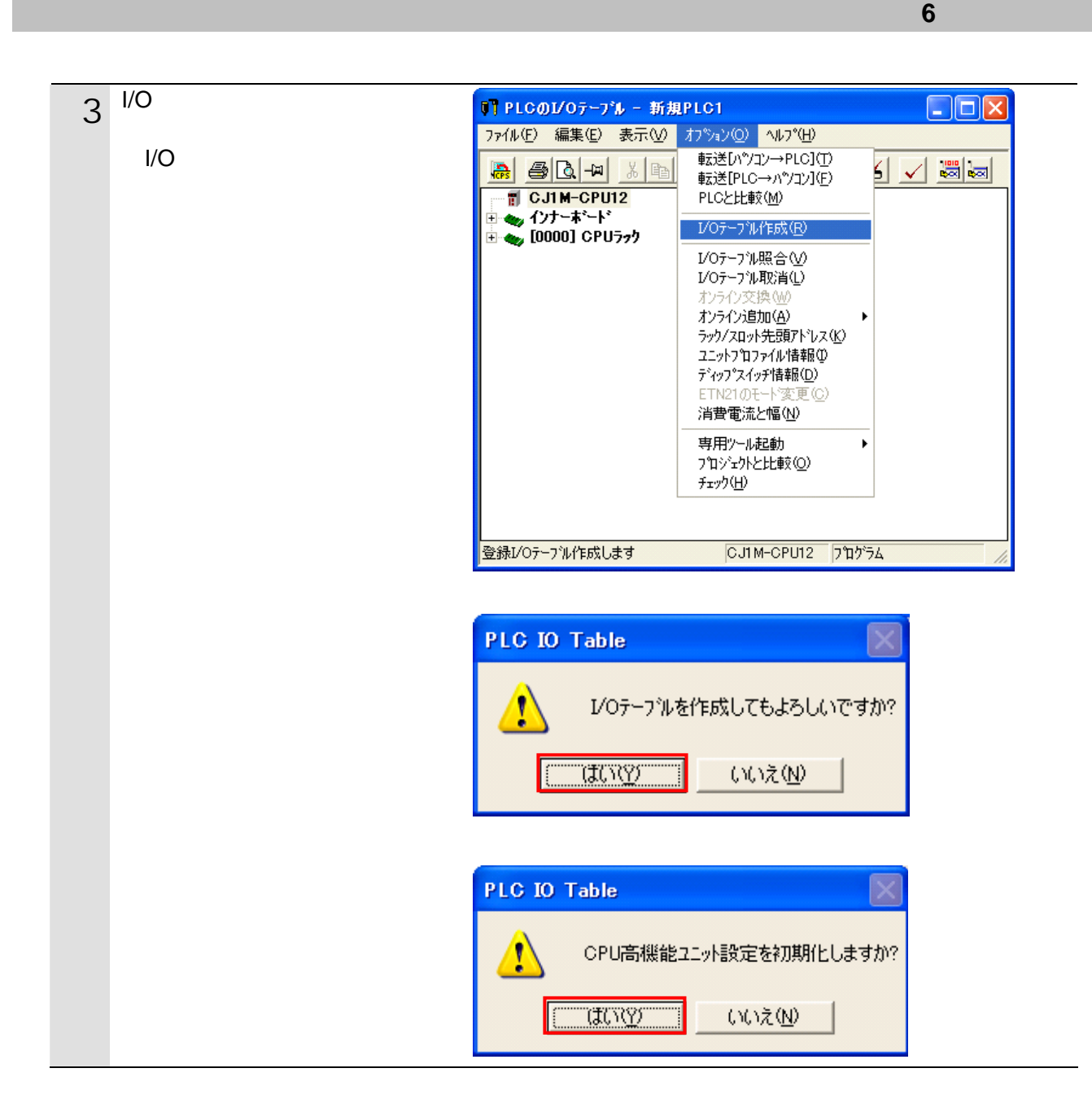

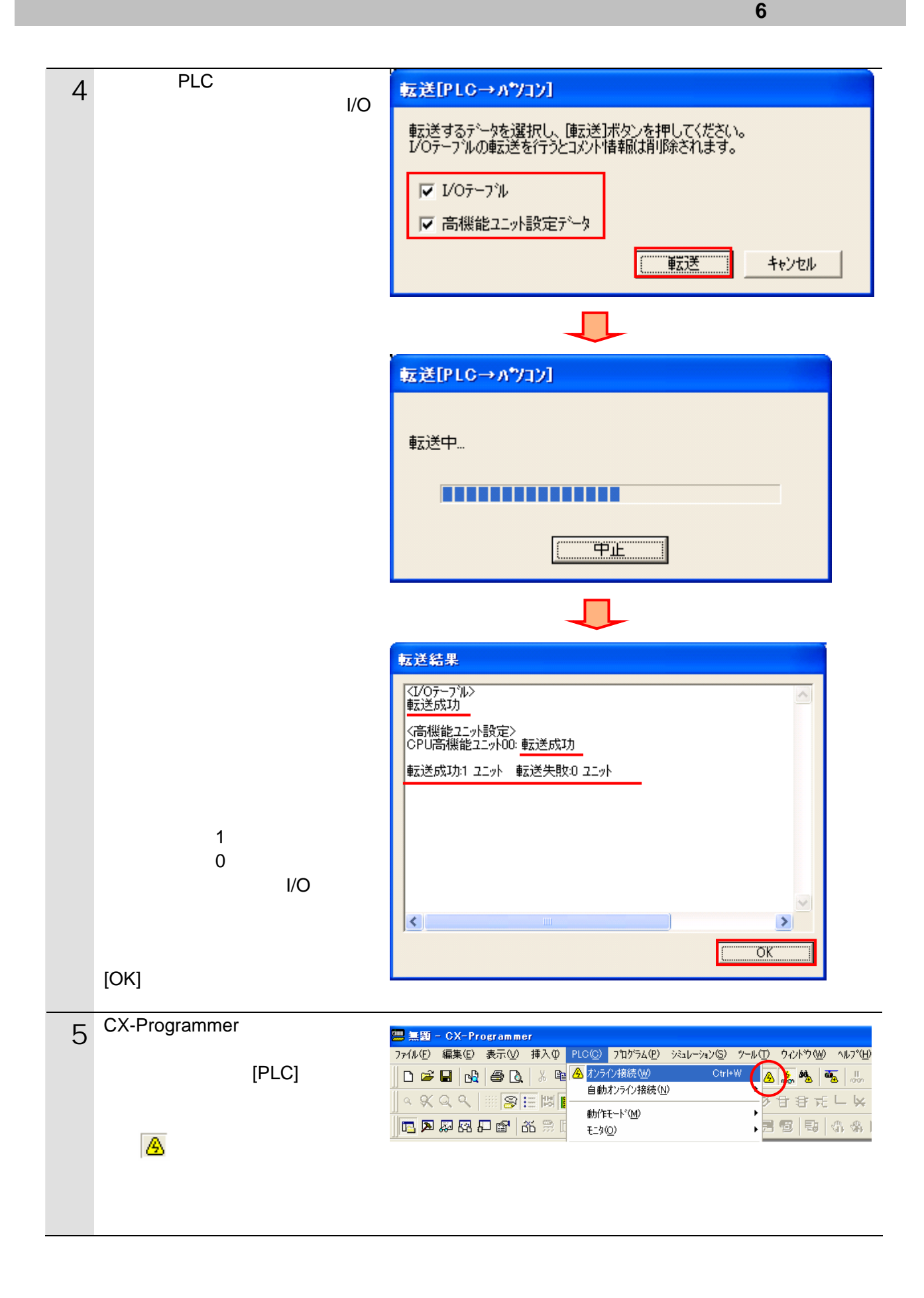

#### **6.4.4. CX-Integrator EDS**

CX-Integrator **EDS** 

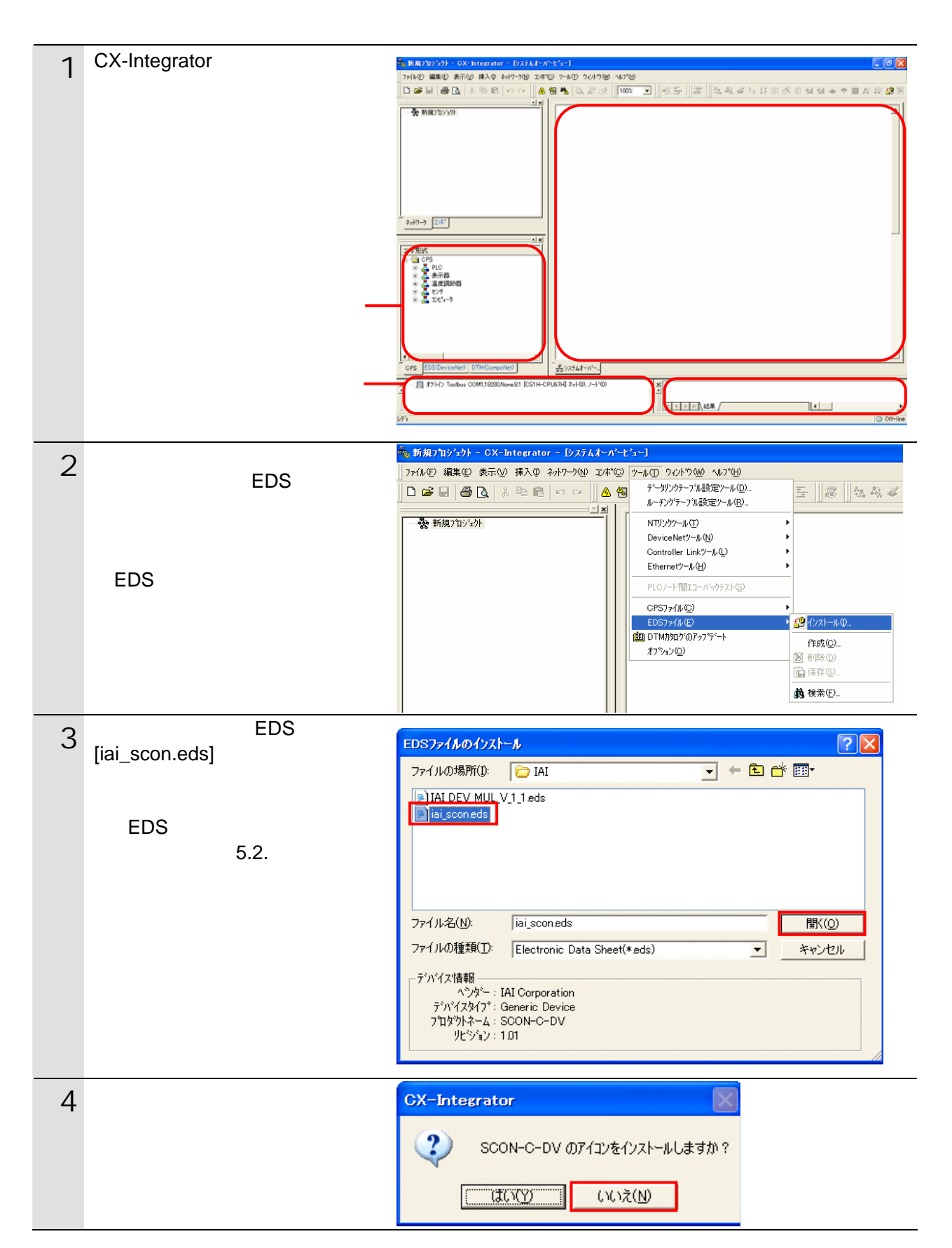

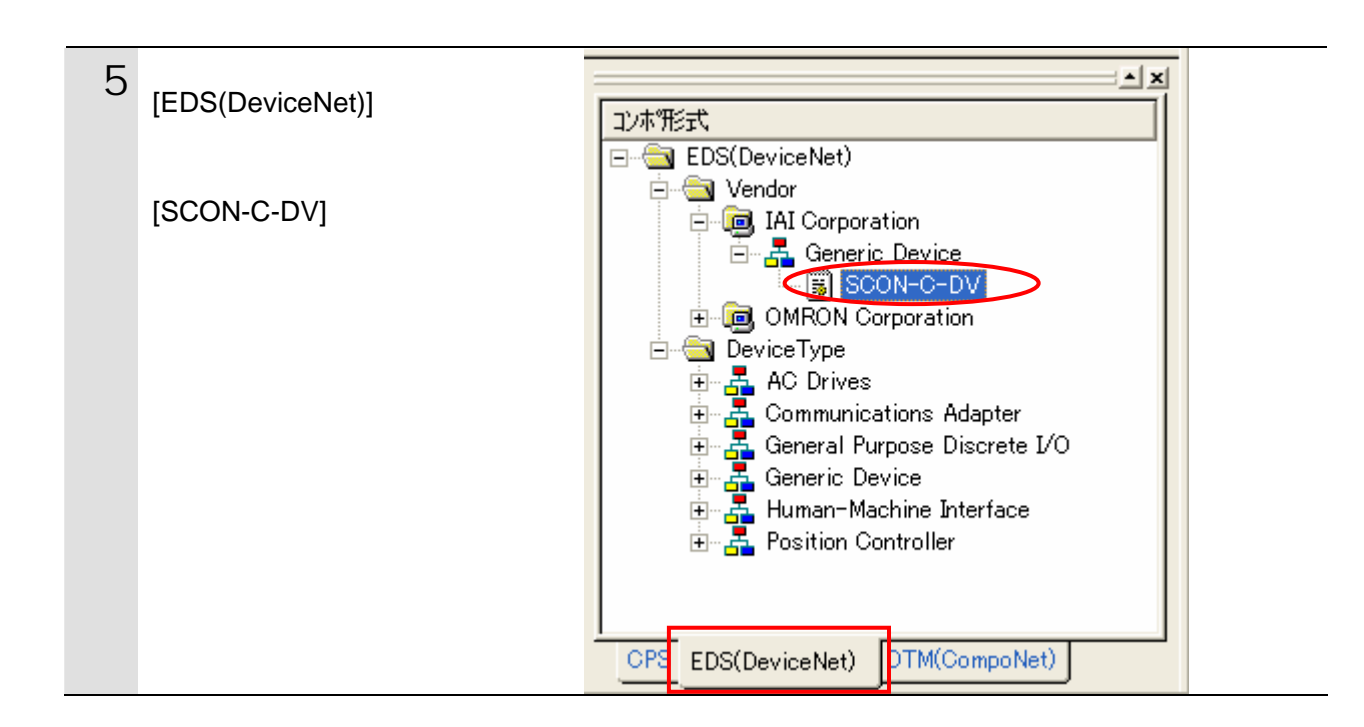

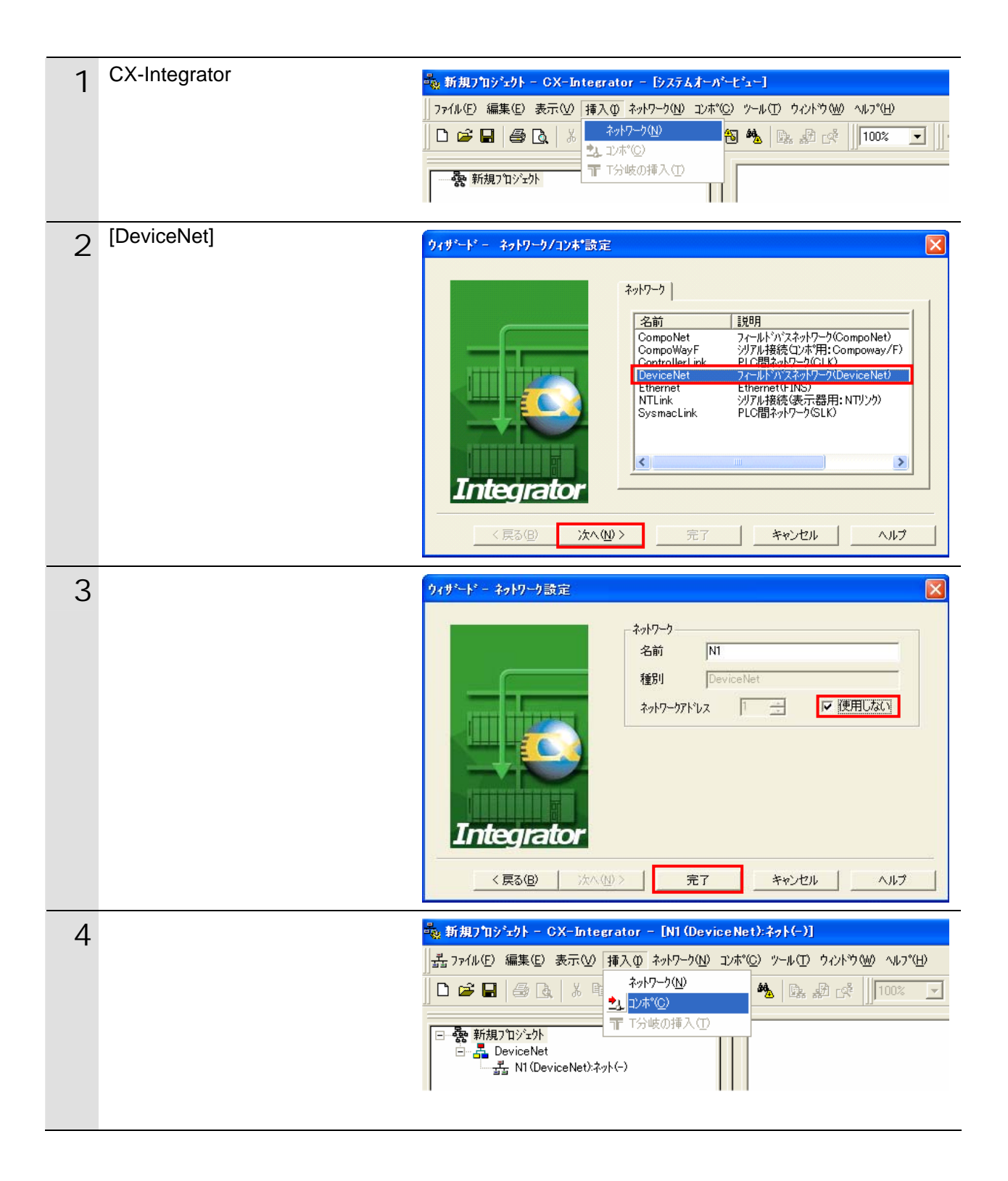

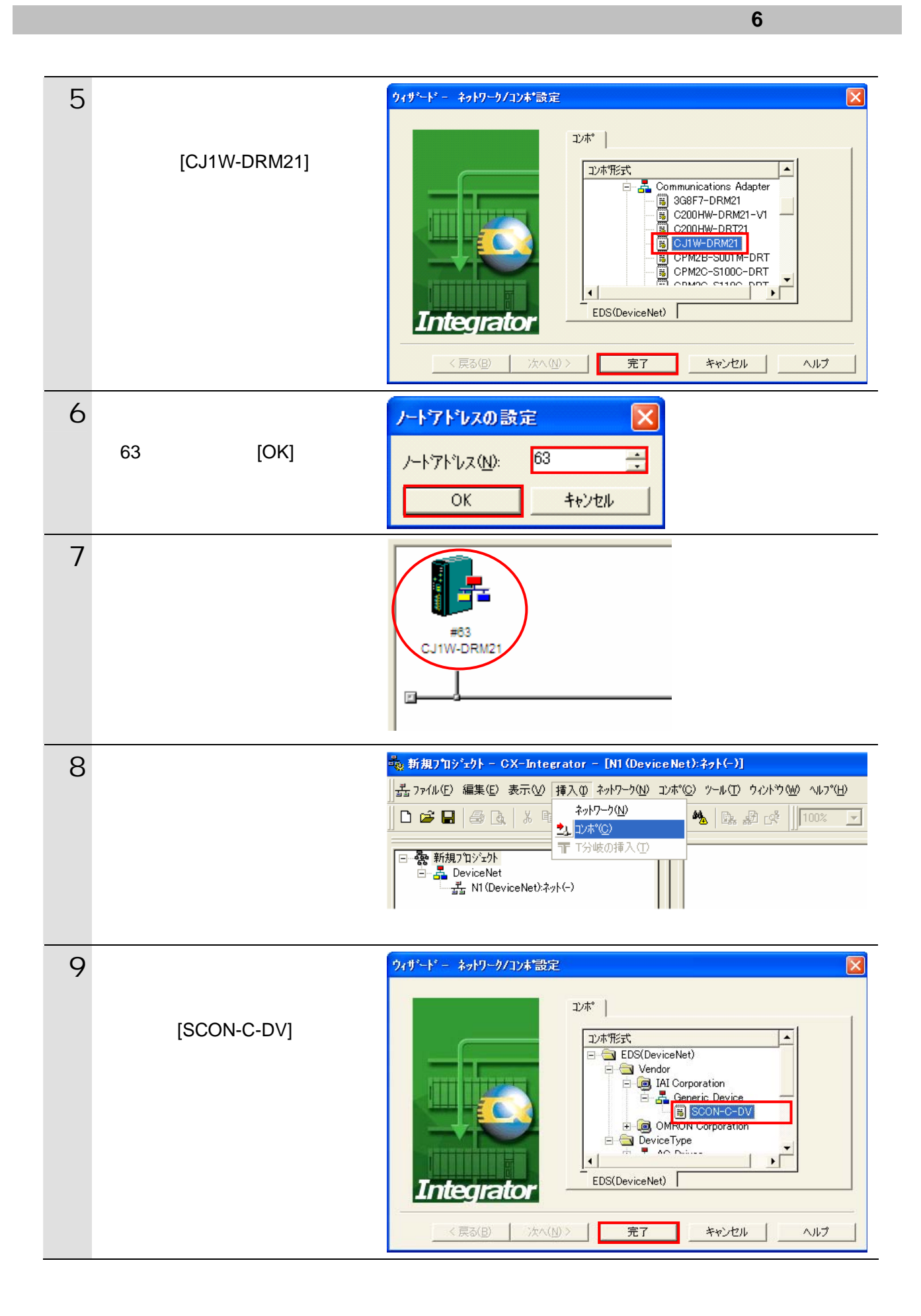

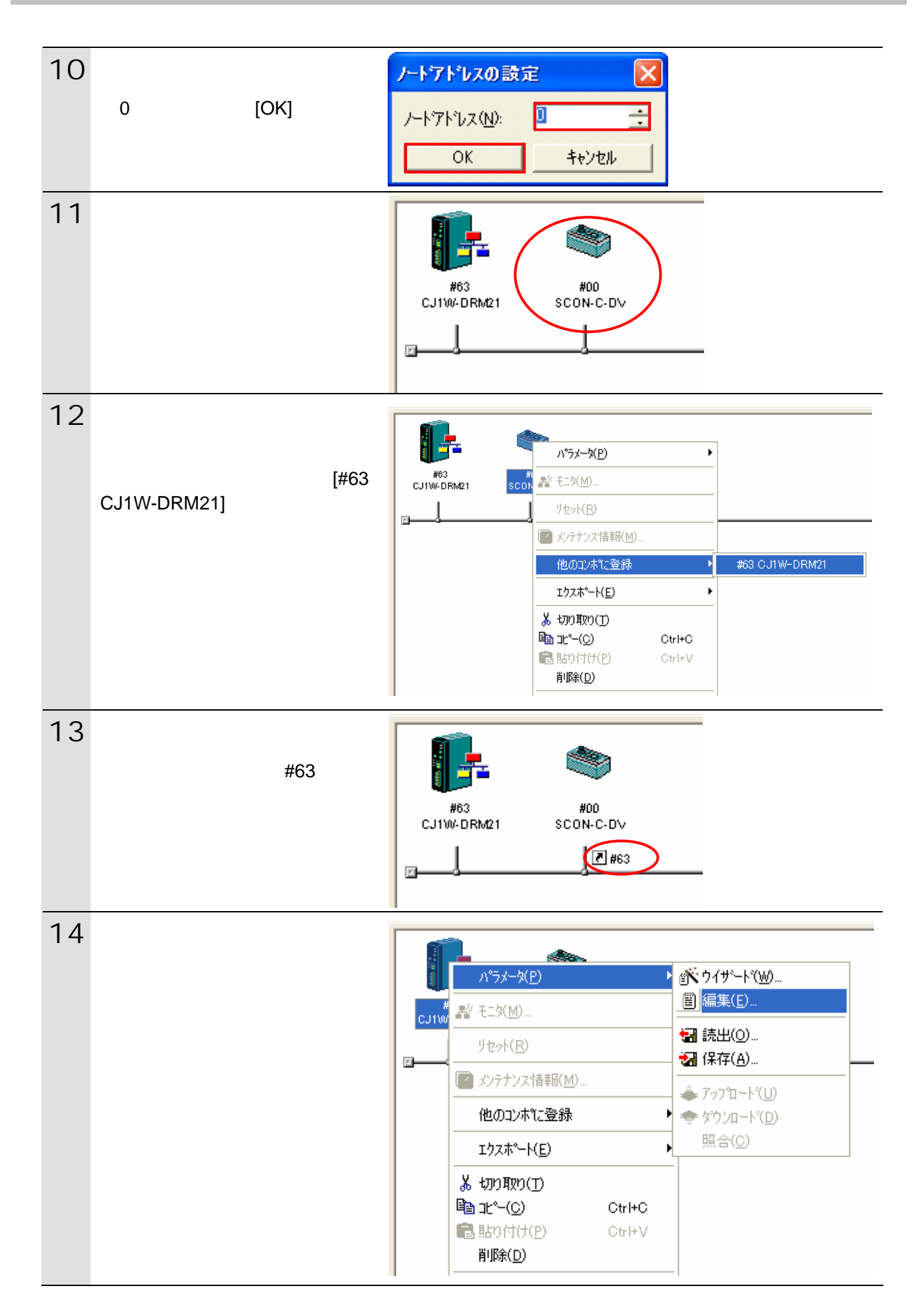

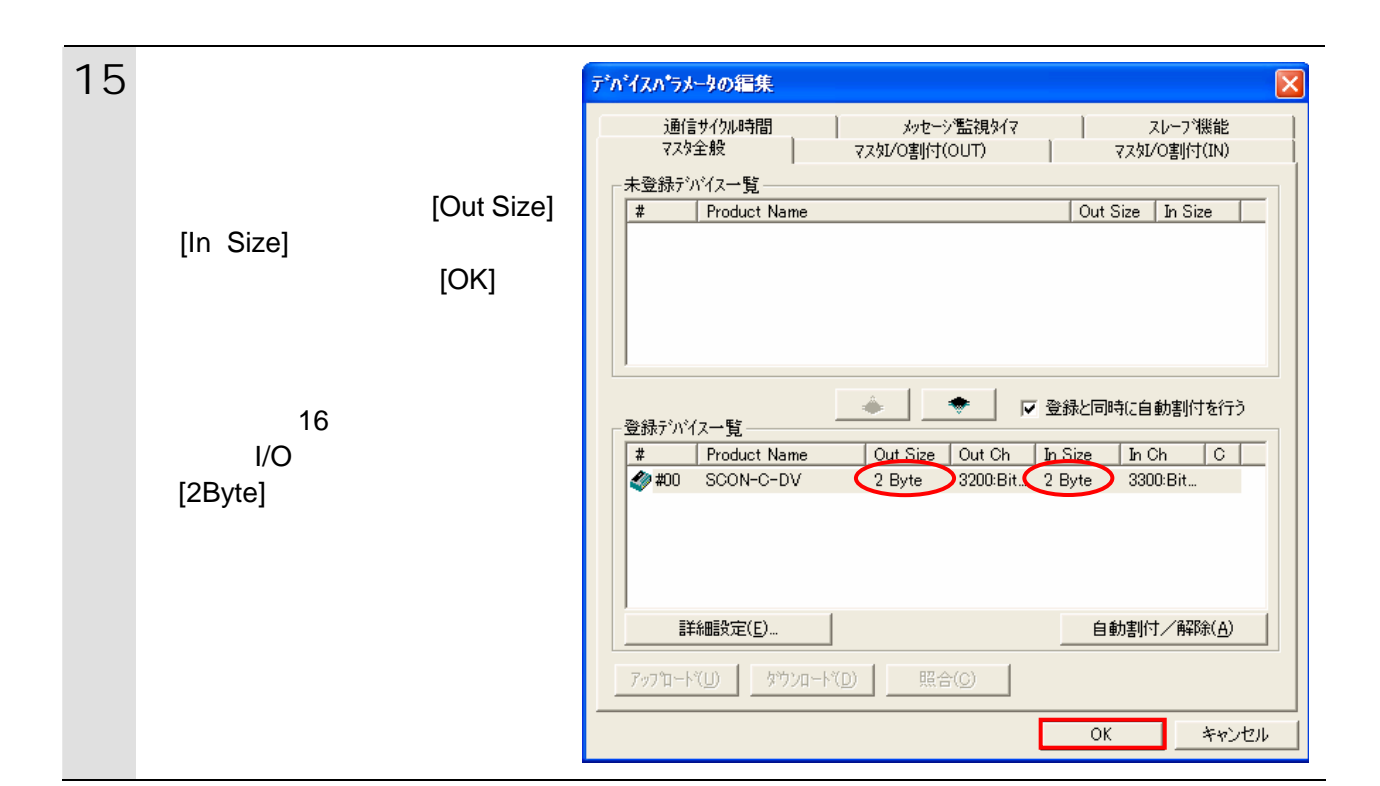

#### <span id="page-29-0"></span>**6.5.** 設定転送と接続状態確認

#### **6.5.1. PLC**への設定転送

PLC にオンライン接続しています。

CX-Programmer

 $1/O$ 

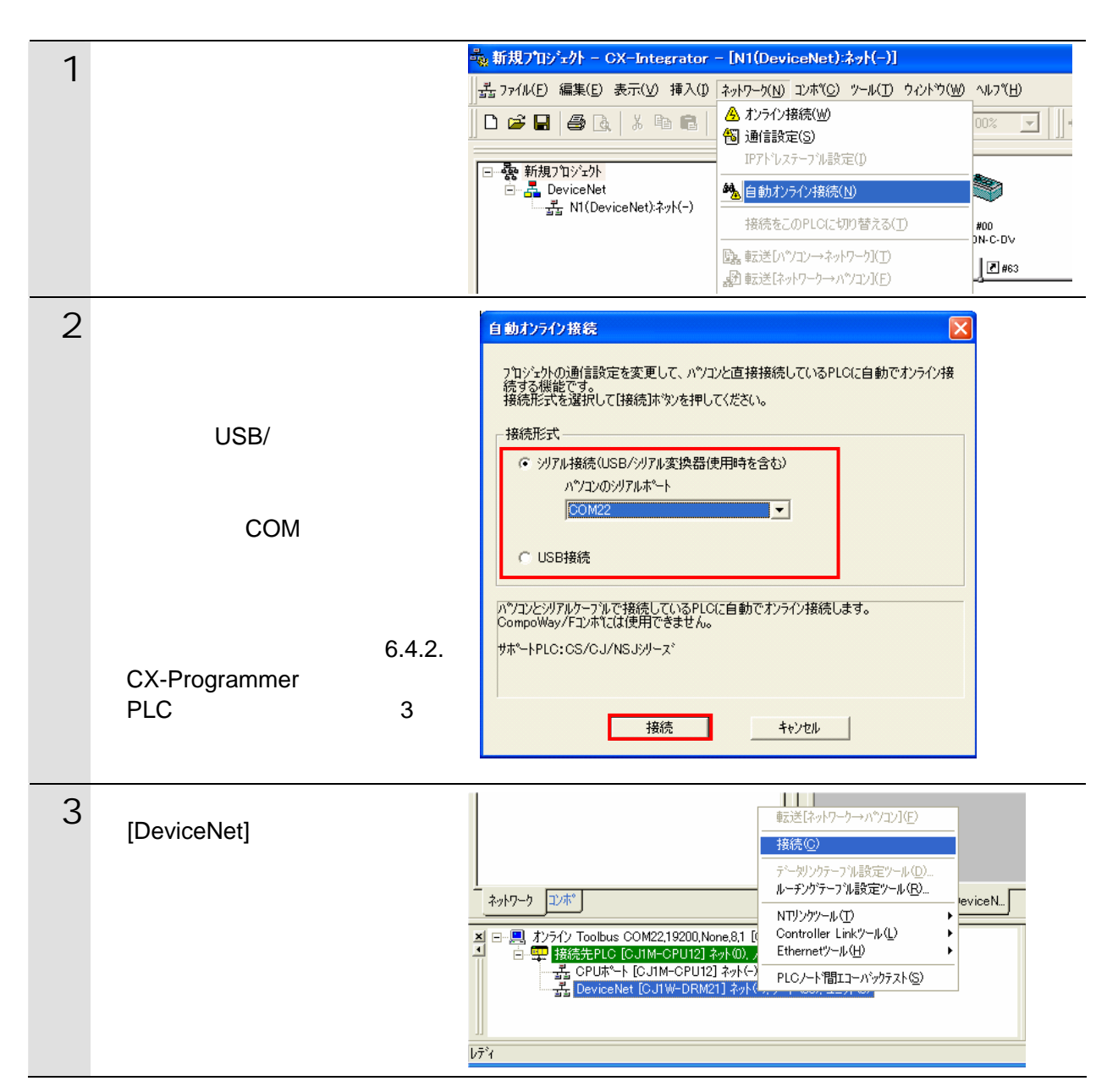

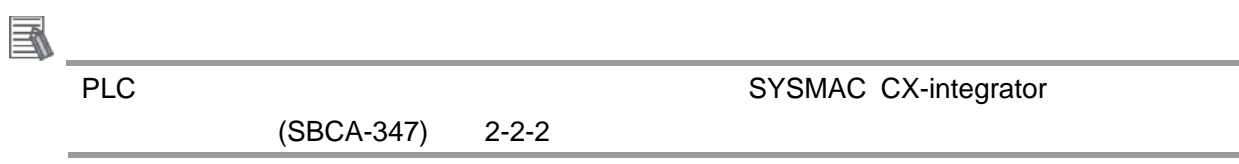

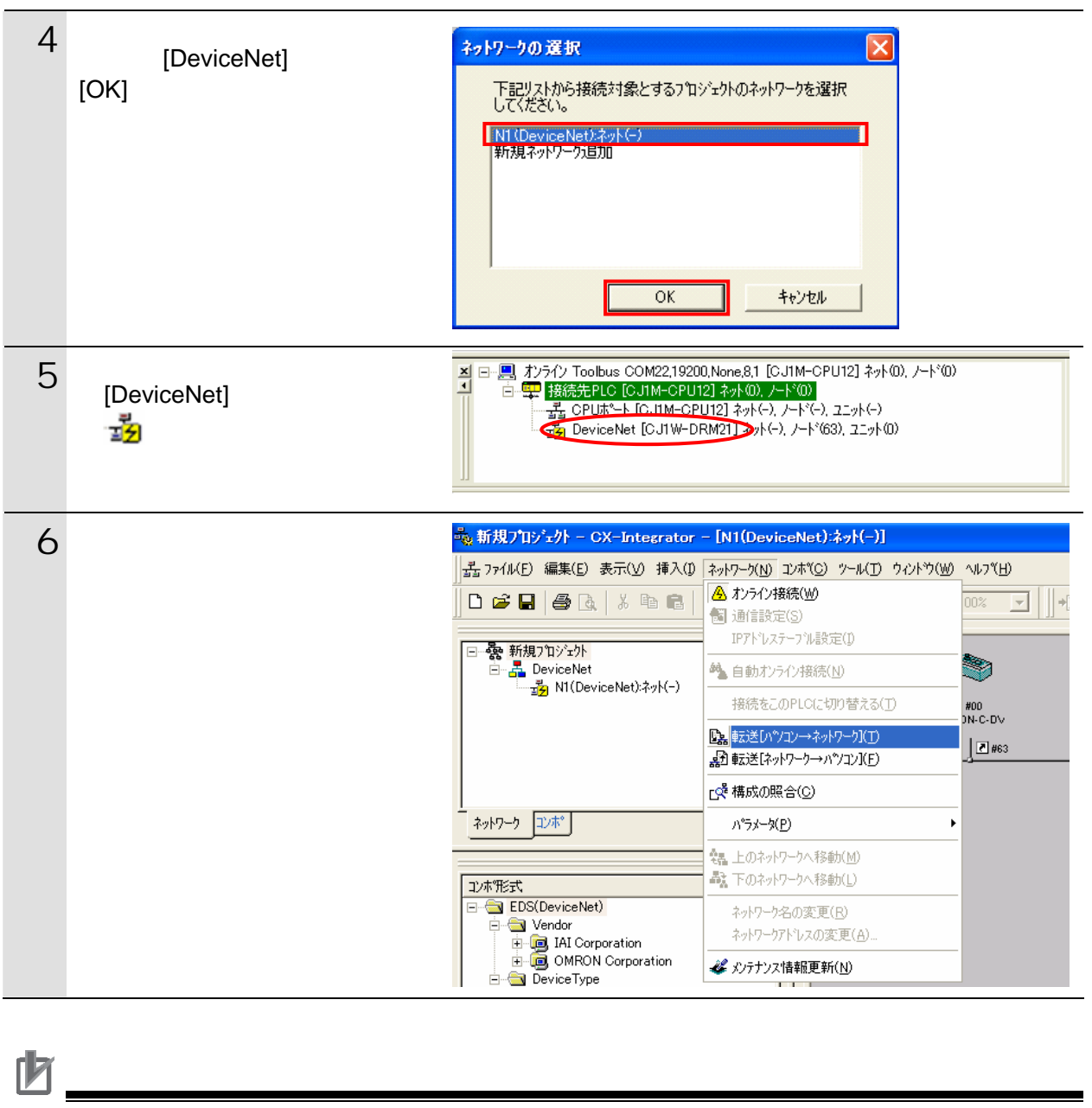

![](_page_30_Picture_91.jpeg)

7 右図のダイアログが表示されま CX-Integrator  $\blacksquare$ 全デバイスのパラメータ書込みを行い、新しい設定を有効にします。<br>よろしいですか。  $\sqrt{2}$  $\boxed{\begin{bmatrix} 1 & 0 & 0 \\ 0 & 1 & 0 \\ 0 & 0 & 0 \end{bmatrix}}$ いいえ(N)  $\vert$ デバイス (#63) パラメータ書込み中... **BERKEREER** - 中断 デバイス (#63)リセット中... ,,,,,,,,,,,,,,,,,  $\Box$   $\Box$ 8 転送が完了すると、アウトプッ <mark>メ</mark>コンポーネントのハウメータをハウコンからネットワーク(番号無し)へ転送します。<br>メコンテーD.注意 D. **THE REAL PROPERTY AND**  $\overline{\mathbf{0}}$ , 0.

## **6.5.2.** 接続状態の確認

DeviceNet

![](_page_32_Figure_3.jpeg)

![](_page_33_Figure_1.jpeg)

#### 6.5.3.

 $1/O$ CX-Integrator

![](_page_34_Picture_95.jpeg)

 $\blacksquare$ 

1 and the contract of the contract of the CX-Integrator  $\overline{C}$ 

![](_page_35_Figure_0.jpeg)

35

![](_page_36_Figure_1.jpeg)

 $\left\langle \downarrow \right\rangle$ 

SCON PIO 800 ON

![](_page_36_Picture_69.jpeg)

![](_page_37_Figure_0.jpeg)

![](_page_38_Figure_1.jpeg)

![](_page_39_Picture_70.jpeg)

<span id="page-40-0"></span>**7.** 初期化方法

<span id="page-40-1"></span> $\blacksquare$  7.1.

CX-Programmer I/O

**7**.初期化方法

CJ1W-DRM21 [パラメータの表示]  $\overline{\mathsf{x}}$ 表示パラメータグループ (G): 全てのパラメータ  $\overline{\phantom{a}}$ 項目名 設定値 単位 Ä スキャンリスト有効スイッチ 帀 スキャンリストクリアスイッチ わ リモートI/O通信開始スイッチ 打 リモートI/O通信停止スイッチ 打 マスタ機能有効スイッチ 打 マスタ機能停止スイッチ 打 マスク固定割付エリア設定1スイッチ 打 マスタ固定割付エリア設定2スイッチ 力 7スク固定割付エリア設定3スイッチ わ マスタ自由割付ユーザ設定スイッチ わ 通信サイクル時間の一時的な設定スイッチ 杤 通信サイクル時間設定スイッチ 力 通信サイクル時間参照テープルクリアスイッチ わ Ÿ Help  $\wedge$  $\vee$ 転送[ユニット→パソコン](F) 転送いツコン→ユニット】(T) 照合M リスタート(R) デウォルト設定に戻す(E)  $OK(Q)$ キャンセル(C)

## <span id="page-40-2"></span>**7.2.**

RCM-101-MW RCM-101-USB (MJ0155)

<span id="page-41-0"></span>**8.** 改訂履歴

![](_page_41_Picture_49.jpeg)

![](_page_43_Picture_44.jpeg)

オムロン株式会社 インダストリアルオートメーションビジネスカンパニー

本誌には主に機種のご選定に必要な 内容を掲載し、ご使用上の注意事項等は 掲載しておりません。 ご使用上の注意事項等、 ご使用の際に必要な内容につきましては、 必ずユーザーズマニュアルをお読みください。

- ●本誌に記載の標準価格はあくまで参考であり、確定されたユーザ購入価格を表示したものではありません。<br>- 本誌に記載の標準価格には消費税が含まれておりません。<br>●本誌に記載されているアプリケーション事例は参考用ですので、ご採用に際しては機器・装置の機能や安全性を
- 
- ご確認の上、ご使用ください。 こw#aevy工、ヒ)g Hへev 。<br>●本誌に記載のない条件や環境での使用、および原子力制御・鉄道・航空・車両・燃焼装置・医療機器・娯楽機械・<br>安全機器、その他人命や財産に大きな影響が予測されるなど、特に安全性が要求される用途への使用をご検討の<br>場合は、定格・性能に対し余裕を持った使い方やフェールセイフ等の安全対策へのご配慮をいただくとともに、当社
- 
- 
- 非居住者に提供)する場合は同法に基づく輸出許可、承認(又は役務取引許可)が必要です。